# КОТЕЛ ЭЛЕКТРИЧЕСКИЙ ОТОПИТЕЛЬНЫЙ **SMART**

ПАСПОРТ И ИНСТРУКЦИЯ ПО ЭКСПЛУАТАЦИИ

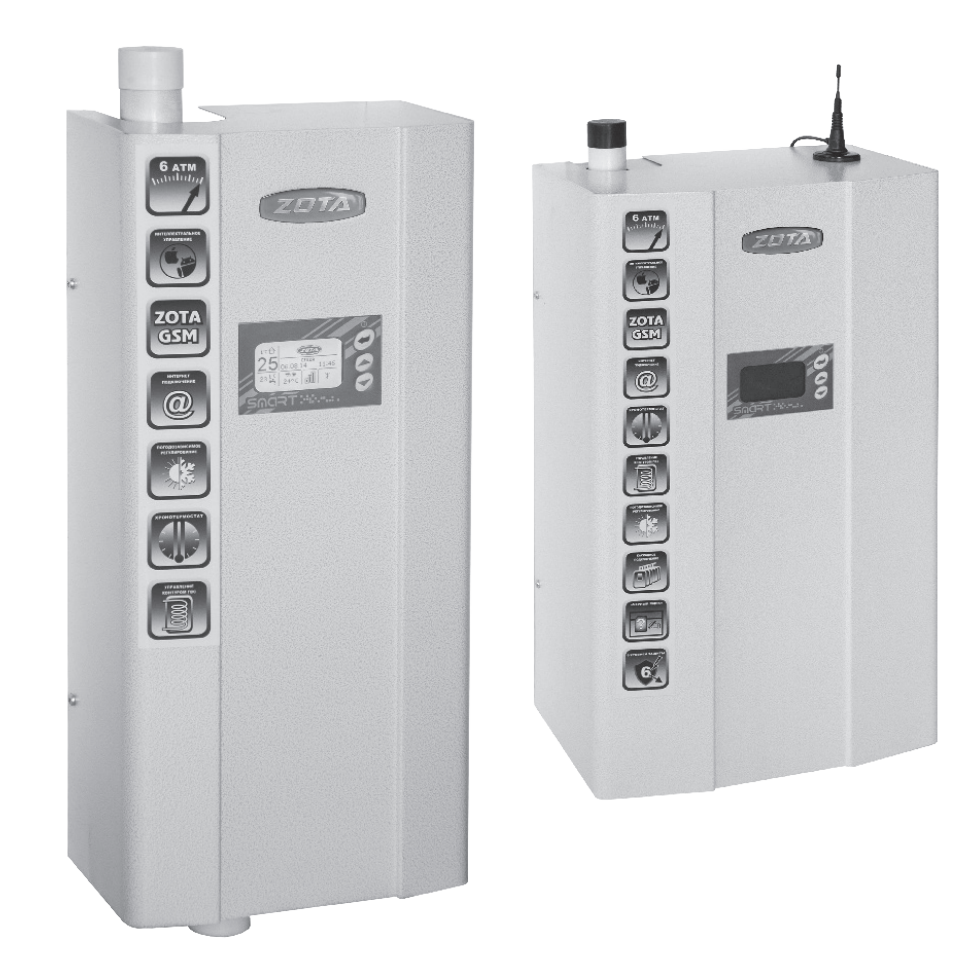

#### **Внимание!**

1. Установка котла в отопительную систему или систему горячего водоснабжения и подключение к электросети должны выполняться<br>специалистами сервисного центра или лицензированными специалистами сервисного центра электромонтажными организациями, с обязательным оформлением талона на установку.

2. Эксплуатация котла и системы теплоснабжения без защитного зануления категорически запрещается.

3. Не допускайте превышения давления в котле сверх указанной в технической характеристике величины.

4. Запрещается оставлять котел с теплоносителем при температуре окружающего воздуха ниже 0°С.

5. Не включайте котел в сеть при отсутствии в нем теплоносителя и в случае замерзания теплоносителя.

6. Категорически запрещается устанавливать запорную арматуру на линии подачи теплоносителя из котла, при отсутствии предохранительного клапана, установленного до запорной арматуры и рассчитанного на давление до 6 кг/  $CM<sup>2</sup>$ .

7. Хотя это руководство мы готовили с большой тщательностью, в нем могут быть некоторые неточности. Если Вы их заметите, просим Вас сообщить о них, чтобы в будущем мы могли бы исправить данные неточности.

## **СОДЕРЖАНИЕ**

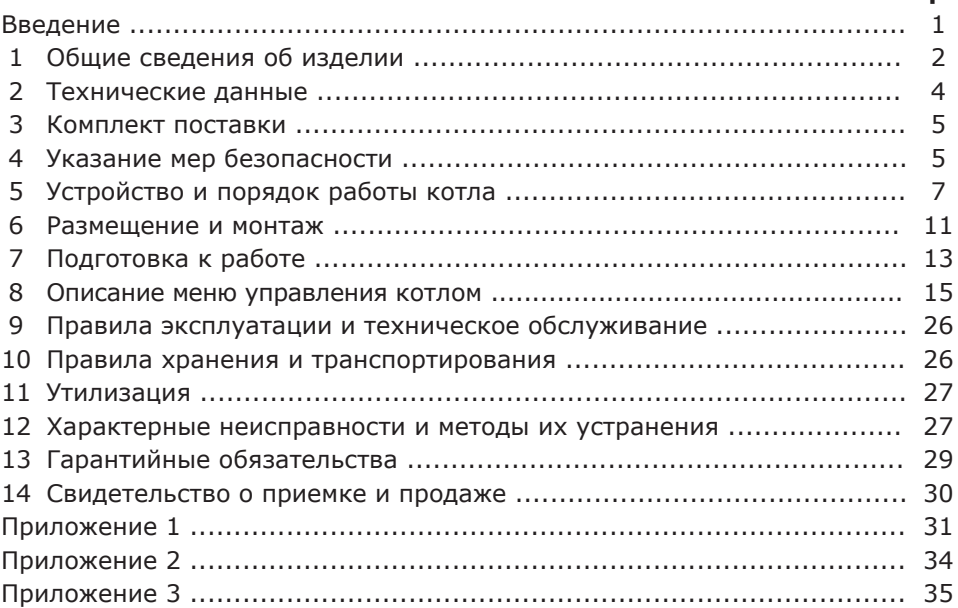

**Предприятие-изготовитель оставляет за собой право вносить изменения в конструкцию котла, не ухудшающие потребительского качества изделия.**

**cтр.**

# **1. Общие сведения об изделии**

1.1. Котел электрический отопительный ZOTA «Smart», далее котел предназначен для обогрева жилых и производственных помещений, а также нагрева воды для технических целей.

Котел должен быть подключен к автономной системе отопления и наполнен теплоносителем. Котел может работать без надзора в помещениях с температурой окружающей среды не ниже +1°С и не выше +35°С и влажностью не более 80% при +25°С.

1.2. Автономная система отопления должна содержать:

• Котел;

- Отопительные приборы;
- Фильтр грубой очистки воды;
- Вентиль слива и дренажа;
- Мембранный расширительный бак закрытого типа (экспанзомат);
- Циркуляционный насос;
- Предохранительный клапан на давление до 0,6 МПа (6 кг/см<sup>2</sup>);

• Манометр;

• Автоматический воздухоотводчик.

К котлу возможно подключение дополнительного насоса и трехходового клапана, которые могут использоваться для установки в контур горячего водоснабжения, теплого пола или дополнительного контура отопления.

1.3. Котел необходимо использовать в системах с принудительной циркуляцией нагреваемого теплоносителя, что позволяет улучшить циркуляцию теплоносителя и повысить эффективность всей системы. Запрещается установка котла в сетях, совмещенных с центральным отоплением без применения развязывающего теплообменника.

1.4. Котел предназначен для работы в 3–х фазных сетях переменного тока напряжением 380 В, частотой 50 Гц с глухозаземленной нейтралью. Номинальное напряжение между нулем и каждой фазой 220 В ±10% (в соответствии с ГОСТ 32144) от 200 В до 240 В. Котлы: ZOTA–4,5 «Smart»; ZOTA–6 «Smart»; ZOTA–7,5 «Smart»; ZOTA–9 «Smart» можно использовать для работы в трехфазной 380 В и однофазной 220 В сетях переменного тока частотой 50 Гц. Номинальное напряжение между нулем и питающей фазой при однофазном подключении 220 В ±10% (в соответствии с ГОСТ 32144) от 200 В до 240 В. При питании пониженным напряжением, мощность котла значительно снижается (см. приложение 2 Рис. 12).

1.4.1. В котле имеется защита от перенапряжений в сети электропитания: при длительном перенапряжении выше 330 В (-15%...+25%) или кратковременном импульсном перенапряжении выше 550 В происходит необратимое перегорание предохранителя, что предотвращает выход из строя оборудования.

1.5. При работе котла контролируются все рабочие режимы, состояние датчиков и исполнительных устройств. При возникновении неисправностей на экране появляется сообщение и звучит звуковой сигнал.

1.6. В котле имеется встроенный термостат с часами реального времени. Термостат может работать в трех режимах: «*рабочий день» – «выходной день» – «недельный цикл».* Дата и время заранее запрограммированы на заводеизготовителе (время московское +4 часа). Ход часов при выключенном котле поддерживается литиевой батареей в течение длительного времени.

1.7. В котле имеется возможность удалённого управления режимами работы с помощью мобильного телефона через службу коротких сообщений (SMS) (см.прил.3), мобильного приложения (Zota Net) (см.прил.3) или сайт (control.zota.ru).

1.8. Мощность котла до максимальной увеличивается последовательно в три ступени в автоматическом режиме. Количество включенных ступеней мощности определяется температурой теплоносителя и температурой воздуха в помещении. Значение потребляемой мощности по каждой ступени указано в таблице 1.

1.9. Для увеличения суммарной тепловой мощности системы возможна установка нескольких котлов в контур отопления и объединение их в каскад по схеме ведущий-ведомый. Ведомый может быть любой котел, позволяющий дистанционное отключение внешним контактом реле.

1.10. Возможно использование котла как вспомогательного вместе с основным (например, твердотопливным или газовым) с управлением насосами обоих контуров.

1.11. Котел предназначен для работы в следующих условиях:

- Рабочая температура окружающей среды от +1°С до +35°С;
- Относительная влажность до 80% при температуре +25°С;

• Окружающая среда невзрывоопасная, не содержащая агрессивных газов и паров, разрушающих металлы и изоляцию, не насыщенная токопроводящей пылью и водяными парами;

• Температура транспортировки и хранения от -50°С до +45°С с относительной влажностью не более 80% при температуре +25°С;

• Рабочее положение в пространстве - вертикальное;

• Высота над уровнем моря не более 2000 м.

Оболочка имеет степень защиты IР20, климатическое исполнение УХЛ4;

1.12. Общая жесткость теплоносителя не более 2 мг.экв/дм<sup>3</sup>.Теплоноситель должен иметь PH 6,5-8,5. Применение жесткой воды вызывает образование накипи в котле, что снижает его теплотехнические параметры и может стать причиной повреждения блока ТЭН.

Применяемый теплоноситель должен находиться в пределах от 0,2 до -0,2 по индексу Ланжелье или в пределах от 5,8 до 6,5 по индексу Ризнера.

Повреждение блока ТЭН из-за образования накипи не попадает под действия гарантийных обязательств. Если жесткость воды не отвечает требуемым параметрам, вода должна быть обработана.

Кроме воды может применяться незамерзающий теплоноситель с содержанием только этиленгликоля или пропиленгликоля, разведенный с водой в концентрации не более 1:1. При использовании этих теплоносителей необходимо выполнять требования по их применению в системах отопления.

1.13. Все котлы прошли подтверждение соответствия требованиям технического регламента, с соответствующим документом (сертификат или декларация) можно ознакомиться на сайте производителя в разделе «Тех. документация» соответствующего котла.

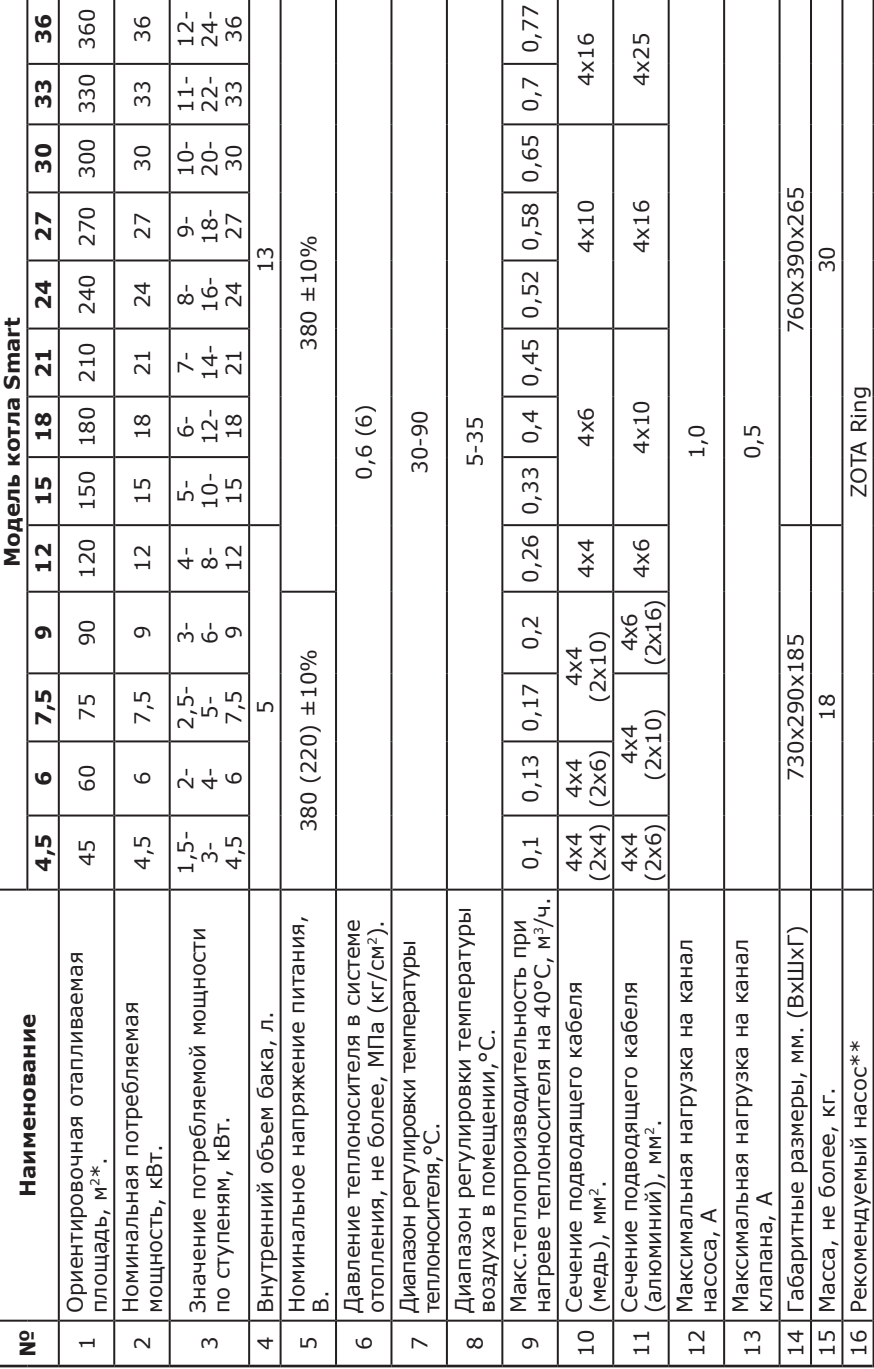

# **2. Технические данные**

\*при нормальных тепловых потерях помещения<br>\*\* точный подбор типа насоса осуществляет специалист торгующей организации \*\* точный подбор типа насоса осуществляет специалист торгующей организации\*при нормальных тепловых потерях помещения

**Таблица 1**

# **3. Комплект поставки**

# **Таблица 2**

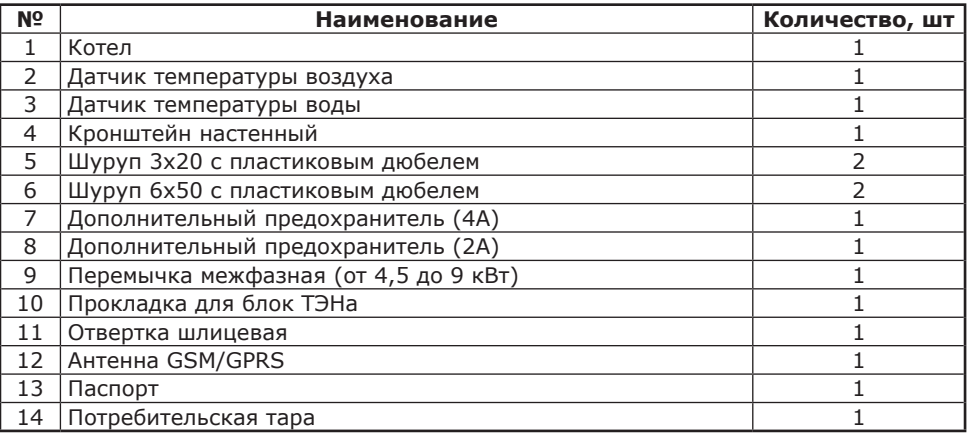

## **4. Указание мер безопасности**

4.1. Монтаж и подключение к электросети котла должны производиться квалифицированным персоналом, в строгом соответствии с действующими «Правилам устройства электроустановок», «Правилам технической эксплуатации электроустановок потребителей» (ПУЭ и ПТЭ), требованиям ГОСТ МЭК 60335-1, ГОСТ IEC 60335-2-35, и настоящего документа.

4.2. Монтаж, ремонт и наладка котла должны осуществляться лицами, имеющими разрешение на работу с электроустановками напряжением до 1000В и квалификационную группу по технике безопасности не ниже третьей.

4.3. Класс защиты от поражения электрическим током 01.

4.4. Котел должен подключаться к трехфазной сети с глухозаземленной нейтралью.

4.5. Котел и трубопроводы системы теплоснабжения подлежат заземлению, при его отсутствии нормальная работа не гарантируется (см.Табл.4, п.3).

4.6. Все работы по осмотру, профилактике и ремонту котла должны проводиться при снятом напряжении.

4.7. Разряды атмосферного электричества могут повредить котел, поэтому во время грозы необходимо отключить его от сети электропитания.

#### **4.8. Запрещается:**

• Включение в сеть котла с нарушенной изоляцией проводов;

• Эксплуатация без заземления корпуса котла и системы отопления.

• Эксплуатация котла при наличии протечек теплоносителя через сварные швы и места уплотнений;

• Использование котла в системах отопления с давлением более 0,6 МПа (6 кг/см<sup>2</sup>);

• Включение котла в сеть при полностью закрытой линии разбора теплоносителя в режиме проточного нагревателя, без предохранительного клапана на давление 0,6 МПа (6 кг/см<sup>2</sup>);

• Эксплуатация котла без фильтра грубой очистки, установленном до циркуляционного насоса;

• Эксплуатация котла со снятым кожухом;

• Включение котла при частичном или полном отсутствии в нём теплоносителя;

• Установка запорной арматуры на выходе из котла при отсутствии предохранительного клапана, установленного до запорной арматуры и рассчитанного на давление до 0,6 МПа (6 кг/см<sup>2</sup>);

• Использование изделия в системах отопления, с возможным прекращением циркуляции теплоносителя во время работы.

4.9. Использование по назначению.

В случае ненадлежащего использования или использования не по назначению возможна опасность для здоровья и жизни пользователя или третьих лиц, а также опасность для здоровья и жизни пользователя или третьих лиц, а также опасность нанесения ущерба котлу и другим материальным ценностям.

Использование по назначению подразумевает:

• Соблюдение прилагаемых руководств по эксплуатации котла, а также всех прочих компонентов системы;

• Соблюдение всех приведенных в руководствах условий выполнения осмотров и техобслуживания.

Котлом могут пользоваться дети от 8 лет и старше, а также лица с ограниченными физическими, сенсорными или умственными способностями, или не обладающие соответствующим опытом и знаниями, если они находятся под присмотром или были проинструктированы относительно безопасного использования котла и осознают опасности, которые могут возникнуть при несоблюдении определенных правил. Детям запрещено играть с котлом. Детям запрещается выполнять очистку и пользовательское техобслуживание, если они не находятся под присмотром.

Иное использование, нежели описанное в данном руководстве, или использование, выходящее за рамки описанного здесь использования, считается использованием не по назначению. Использованием не по назначению считается также любое непосредственное применение в коммерческих и промышленных целях.

**Внимание!** Любое неправильное использование запрещено и может привести к потери гарантии.

4.10. Общие указания по технике безопасности.

4.10.1. Опасность для жизни вследствие модифицирования котла или деталей рядом с ним.

1) Ни в коем случае не снимайте, не шунтируйте и не блокируйте защитные устройства.

2) Не выполняйте манипуляций с защитными устройствами.

3) Не нарушайте целостность и не удаляйте пломбы с компонентов котла.

4) Не вносите изменения в следующие элементы:

• На котле;

• На водопроводных трубах и проводах;

• Предохранительный клапан;

• Сливные трубопроводы;

• Строительные конструкции, которые могут повлиять на эксплуатационную безопасность котла.

4.10.2. Опасность для жизни в результате отсутствия защитных устройств. Отсутствие защитных устройств (например, предохранительный клапан, расширительный бак) может привести к опасному для жизни ошпариванию и к другим травмам, например, в результате взрыва.

• Попросите специалиста объяснить Вам принцип работы и место расположения защитных устройств.

4.10.3. Опасность ошибочного управления.

В результате ошибочного управления может возникнуть угроза как для Вас лично, так и для других лиц, а также опасность материального ущерба.

• Внимательно ознакомьтесь с настоящим руководством, в частности с главой «Указание мер безопасности» и с предупредительными указаниями.

4.10.4. Опасность травмирования и риск материального ущерба из – за неправильного выполнения или невыполнения технического обслуживания и ремонта.

• Незамедлительно вызовите специалиста для устранения неисправностей и повреждений.

• Соблюдайте заданные межсервисные интервалы.

4.10.5. Риск материального ущерба из-за отрицательной температуры окружающей среды.

• Убедитесь, что в период отрицательных температур система отопления эксплуатируется и во всех помещениях обеспечивается достаточная температура воздуха.

• При остановке котла на продолжительное время (более пяти часов), во избежание замораживания котла и системы отопления в зимнее время (температура воздуха внешней среды ниже 0°С) слейте теплоноситель из котла и системы отопления.

#### **5. Устройство и порядок работы котла**

5.1. Котел (Рис.1) состоит из корпуса (1) сварной конструкции с фланцами, патрубком входа теплоносителя (4) и патрубком выхода теплоносителя (5), имеющих резьбу G1 1/4-В. В верхней части корпуса установлен блок нагревательных элементов (6) Smart 4,5-12, в котлах Smart 15-36 кВт в верхней части корпуса установлены три блока нагревательных элементов (6), датчик температуры воды (10), датчик перегрева (11) и датчик уровня воды (12). Корпус установлен на основании (2). Защитный кожух (3) выполнен из стального листа и служит для защиты обслуживающего персонала от ожогов и поражения электрическим током. Кожух подвешен на основании при помощи механизма, который позволяет не снимая кожух с котла, открывать и закрывать его в направлении, указанном на Рис.1. При необходимости, кожух можно легко снять с основания. Для этого необходимо отсоединить разъем ХS2 от платы измерения (9) и приподнять кожух до разъединения его с основанием. Установка кожуха производится в обратном порядке. В закрытом состоянии кожух фиксируется на основании с помощью четырех винтов.

5.2. Для ввода и закрепления силового питающего кабеля предназначен кабельный ввод (18), для ввода кабелей от насоса, датчиков температуры воздуха и внешнего термостата предназначены кабельные ввода (19).

Для присоединения циркуляционных насосов, датчиков температуры воздуха и воды, двигателя трехходового клапана, внешнего термостата на плате измерения (9) имеются колодки разъемного типа. На основании установлен автоматический выключатель (13) с дистанционным отключением (14), который отключает силовые питающие фазы при возникновении аварийных ситуаций. Выключатель блока управления (15) установлен на основании и служит для отключения питания от блока БУ (7), платы измерения (9), а также циркуляционных насосов. Циркуляционные насосы подключены к питающей сети через предохранитель (16).

Схема присоединения котла к питающей сети, датчикам температуры, циркуляционному насосу и клапану приведена на рисунке 3.

5.3. Управление работой котла производится от блока управления (7), функции автоматического поддержания температуры теплоносителя, воздуха в помещении, защиты от перегрузки, перегрева теплоносителя, перегрева силовых реле, короткого замыкания, а также сигнализации режимов работы котла. Расположение органов управления и индикации на передней панели блока управления показано на рисунке 2.

5.4. На основании (2) установлен силовой блок (8), который управляется от платы измерения и осуществляет подключение блока нагревательных элементов к сети переменного тока.

Блок нагревательных элементов котла состоит из трех ТЭНов, имеющих общий резьбовой фланец с резьбой G2-В. Блок нагревательных элементов закручивается в верхний фланец корпуса котла через прокладку. Котел крепится на стену с помощью кронштейна (20), входящего в комплект изделия.

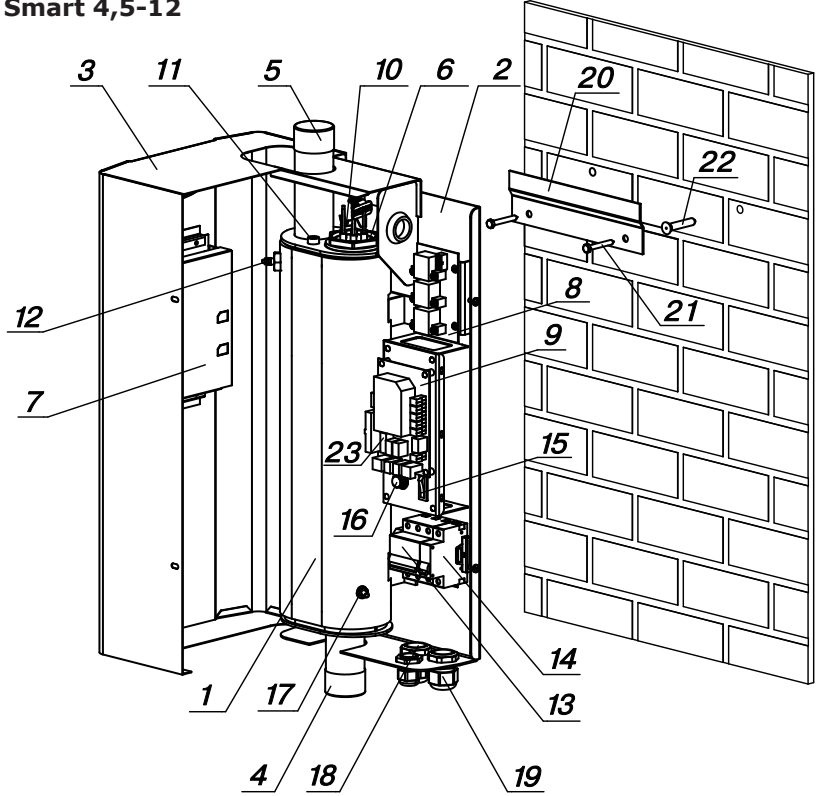

**Smart 4,5-12**

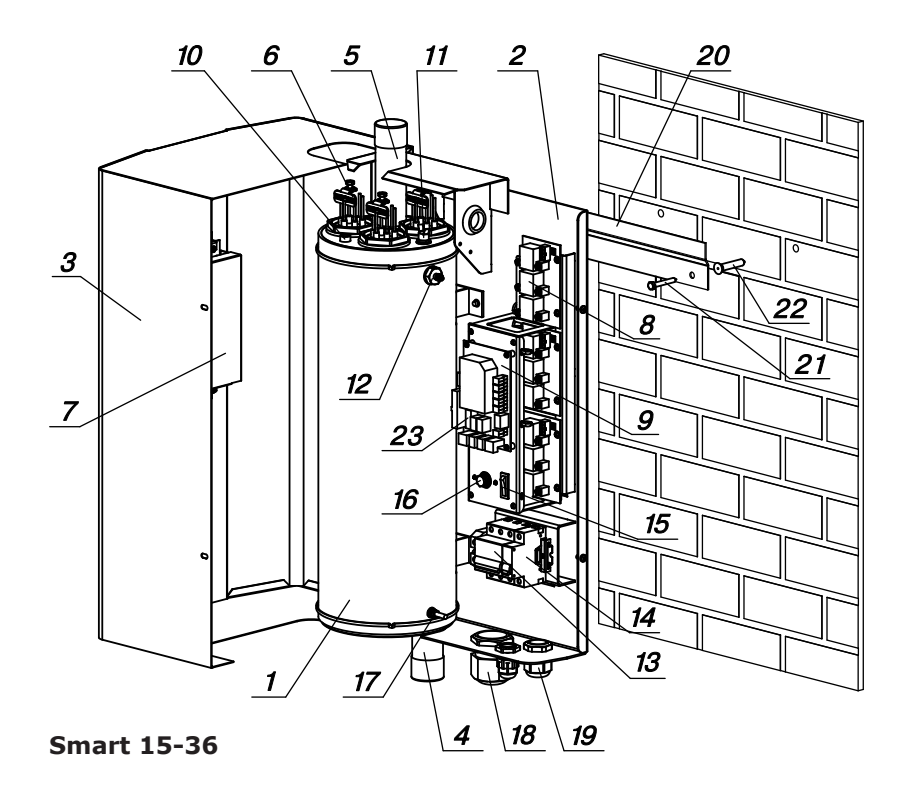

- 1 Корпус котла
- 2 Основание котла
- 3 Кожух котла
- 4 Патрубок входа теплоносителя
- 5 Патрубок выхода теплоносителя
- 6 Блок нагревательных элементов
- 7 Блок управления БУ
- 8 Блок силовой БС
- 9 Плата измерения
- 10 Датчик температуры воды
- 11 Датчик перегрева
- 12 Датчик уровня воды
- 13 Силовой автомат
- 14 Расцепитель
- 15 Выключатель блока
- управления котла

16 - Предохранитель защиты силовой (4А)

17 - Болт для присоединения заземления

- 18 Кабельный ввод для силового кабеля
- 19 Кабельные ввода для
- проводов от внешних устройств
- 20 Кронштейн настенный
- 21 Шуруп 6х50
- 22 Пластиковый дюбель
- 23 Предохранитель панели управления (2А)

# **Рис. 1 Конструкция котла и способ его крепления к стене**

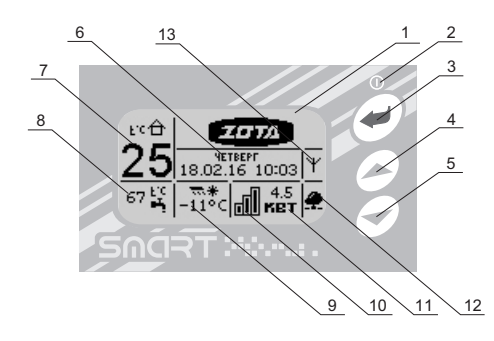

- 1 Жидкокристаллический дисплей
- 2 Индикатор ждущего режима
- 3 Кнопка ввода режимов работы,
- включения/отключения котла
- 4 Кнопка перемещения по меню вверх
- 5 Кнопка перемещения по меню вниз
- 6 Текущие время и дата
- 7 Температура в помещении
- 8 Температура теплоносителя
- 9 Температура на улице
- 10 Количество включенных ступеней
- 11 Текущая мощность котла
- 12 Индикатор сетевого подключения
- 13 Индикатор работы модуля-GSM/GPRS

#### **Рис. 2 Расположение органов управления и индикации на передней панели**

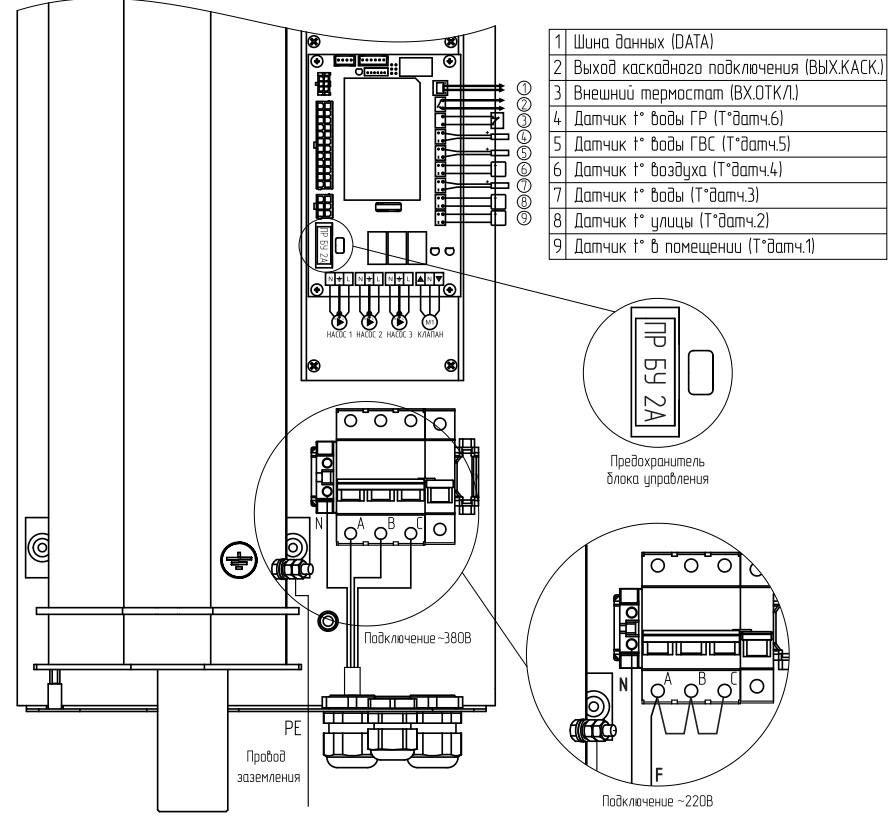

**Рис. 3 Схема подключения котла**

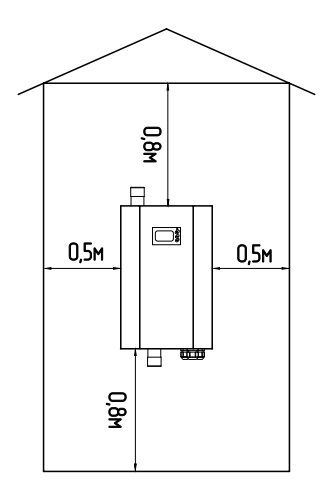

**Рис. 4 Схема установки котла**

#### **6. Размещение и монтаж**

6.1. Установку котла целесообразно производить по проекту, выполненному специализированной организацией.

6.2. При монтаже котла необходимо выдерживать минимальные расстояния до стен, пола и потолка, указанных на Рис.4. Расстояния необходимо соблюдать для удобства эксплуатации и сервисного обслуживания.

Запрещается помещать котел в ниши, загораживающие крепежные элементы кожуха и препятствующие естественной вентиляции изделия. Котел должен размещаться на негорючем основании, использование дерева и пластмассы недопустимо.<br>6.3. Монтаж котла

рекомендуется производить в следующей последовательности:

• Закрепить кронштейн крепления на вертикальной поверхности в необходимом месте с помощью шурупов, входящих в комплект и установить на него котел, как показано на Рис.1;

• Подсоединить котел к системе отопления или горячего водоснабжения;

• Установить датчик температуры воздуха в жилом помещении на высоте 1,5 м от пола, исключив прямое воздействие на него солнечных лучей, потоков воздуха от нагревательных приборов, вентиляторов и т.д;

• Установить датчик температуры воздуха на улице, в защищенном от солнечных лучей и осадков месте;

• При необходимости установить датчики температуры воды и воздуха дополнительных контуров в соответствии с выбранной схемой отопления. Датчики температуры воды из комплекта поставки (п.п. 3 табл.2) нужно установить на трубопровод в необходимом месте, обеспечив надежное прилегание датчика к трубе.

Некоторые примеры подключения котлов показаны в приложении 1. Приведенные упрощенные схемы не являются руководством к монтажу и содержат информацию о особенностях подключения котла в различных вариантах.

• Снять кожух (3), как показано на Рис.1, предварительно выкрутив четыре винта крепления кожуха;

• Подключить котел к трехфазной сети переменного тока 380 В, 50 Гц, для этого присоединить рабочий нулевой провод на клемму нейтраль (N) котла, фазные провода на клеммы A, B, С вводного автомата. Защитный нулевой провод (PE) подключить на болт «ЗАЗЕМЛЕНИЕ» (см. Рис.3);

**Внимание!** К вводной клемме автомата (А) должен быть подключен питающий провод блока управления в соответствии с маркировкой на основании корпуса.

• При питании котла от однофазной сети переменного тока 220 В, 50 Гц присоединить рабочий нулевой провод на клемму нейтраль (N) котла, а фазный на клеммы A, B, С вводного автомата, защитный нулевой провод (PE) должен подключаться к клемме «ЗАЗЕМЛЕНИЕ» см. Рис.3. Для соединения клемм A, B, С вводного автомата в комплекте имеется специальная перемычка (только для ZOTA-4,5…ZOTA-9), которая устанавливается на вводных клеммах автомата (см. Рис.3);

• Присоединить датчики температуры воздуха помещения (t°ДАТЧ1) и на улице (t°ДАТЧ2) к колодкам на плате измерения, проводом с сечением не менее 0,5 кв.мм и длиной до 20 м, как показано на Рис.3. Необходимо строго соблюдать полярность, обозначенную на схеме при подключении датчиков температуры. Маркировка проводов датчиков температуры воздуха: красный (+), синий (-).

• При необходимости подключить датчики температуры воды и воздуха дополнительных контуров к колодкам t°ДАТЧ3 и t°ДАТЧ4.

• Присоединить провода (L,N, заземление) от насосов к соответствующим контактам на клеммной колодке котла, как показано на Рис.3. Мощность, потребляемая каждым насосом не должна превышать 200 Вт.

• При необходимости присоединить провода (откр\_общ\_закр) от двигателя трехходового смешивающего клапана к соответствующим контактам на клеммной колодке котла, как показано на Рис.3. Мощность двигателя привода не должна превышать 20 Вт при напряжении ~220 В.

Для регулирования контура теплого пола с помощью клапана необходимо подключение датчика воды к колодке t°ДАТЧ3 на плате измерения.

При использовании внешнего термостата или использовании котла ведомым, убрать перемычку (П) с колодки ВХ.ОТКЛ и присоединить к ним нормально замкнутые контакты реле внешнего устройства;

• Для управления котлом по локальной сети или через сеть интернет в блоке управления (7) Рис.1. имеется разъем сетевого подключения RJ-45 с обозначением (LAN). Разъем необходимо подключить к любому роутеру стандартным сетевым кабелем. Для успешного подключения к сети на роутере должен быть включен DHCP сервер, чтобы котел мог получить IP адрес автоматически. Подробное описание настроек сетевого подключения указано в п.8.18.

• Для удалённого управления режимами работы котла с помощью мобильного телефона через службу коротких сообщений (SMS) (см.прил. 3), мобильного приложения (Zota Net) (см.прил.3) или сайт (control.zota. ru) в составе блока управления (7) Рис.1. имеется модуль GSM/GPRS. Для реализации этой функции в блок управления необходимо установить SIMкарту со снятым запросом РIN- кода и присоединить антенну к разъёму блока, как показано на наклейке. Провод от антенны необходимо пропустить в кабельный ввод (19).

С подробным описанием работы модуля-GSM/GPRS можно ознакомиться в приложении 3.

• Закрыть кожух котла, не допуская попадания провода от антенны, датчиков температуры и насосов на края кожуха во избежание повреждения и закрутить винты крепления.

6.4. При замене блок ТЭН присоединение фазных проводов к выводам блок ТЭН производить согласно Рис.5. Сечение кабеля указано в табл.1.

• Провод нейтрали N подключить на перемычку блока ТЭН.

**Внимание!** При закручивании гайки М4 (1) во избежание короткого замыкания, при повреждении изоляции (3) и последующего выхода из строя блока ТЭН необходимо зафиксировать (рожковым) гаечным ключом гайку М4 (2). Затяжку гайки М4 (1) производить с усилием 1,8 Нм.

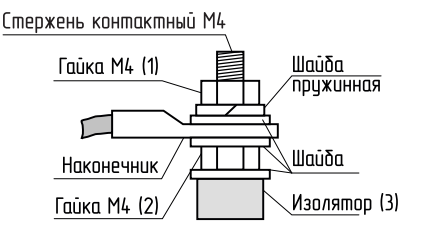

#### **Рис.5 Присоединение проводов к выводам блок ТЭН**

# **7. Подготовка к работе**

7.1. Проверьте надежность защитного зануления.

7.2. Заполните отопительную систему и котел теплоносителем, исключив при этом попадание теплоносителя внутрь кожуха.

7.3. Проверьте надежность и герметичность всех соединений водяного контура.

7.4. Включите вводной автомат (13) в положение «ВКЛЮЧЕНО» вместе с дистанционным расцепителем. Переведите выключатель (15) в положение ВКЛ. Нажмите и удерживайте кнопку «ВВОД» в течение трех секунд до погасания индикатора ждущего режима (2) и включения подсветки дисплея. Котел перейдёт во включенное состояние.

7.5. Произведите необходимые настройки режимов работы котла, которые подробно описаны в п.8.

• Необходимо помнить, что при установке температуры воздуха помещения или теплоносителя меньшей величины, чем имеется в настоящее время в помещении или системе отопления, нагрев включаться не будет до снижения температуры теплоносителя и воздуха, ниже установленных значений.

• Если установлен контур ГВС в системе отопления, то температура теплоносителя должна быть установлена выше необходимой температуры ГВС.

• Отсутствие датчиков температуры воздуха в помещении и на улице, не влияет на работу котла и регулировка производится только по температуре теплоносителя в котле.

• Работа дополнительных контуров с насосом 2 и трехходовым клапаном при отсутствии датчиков tдатч3 и tдатч4 невозможна. При отсутствии датчика температуры воздуха на улице tдатч2 режим погодозависимого регулирования не работает.

7.6. При работе котла возможны неисправности, которые приводят к аварийному отключению вводного автомата. Это неисправности критических режимов работы котла.

7.6.1. При нагреве теплоносителя выше 100°С загорается надпись «Перегрев теплоносителя выше 100°С. Аварийное отключение» и отключается вводной автомат.

7.6.2. При нагреве силового реле выше 115°С и перегорании одного из термопредохранителей, установленных рядом с каждым реле загорается надпись «Перегрев блока реле. Работа невозможна.» и отключается вводной автомат.

При появлении сообщения о6 этих неисправностях необходимо обратиться в сервисную службу для ремонта котла.

7.7. При срабатывании датчика перегрева (11) Рис.1. загорается надпись «Перегр.теплоносителя» и отключается нагрев. При остывании теплоносителя примерно на 20°С нагрев снова включается.

7.8. Для защиты ТЭНов при отсутствии теплоносителя имеется датчик уровня, который срабатывает при понижении уровня теплоносителя в котле, при этом загорается надпись «Нет теплоносителя» и отключается нагрев.

7.9. Циркуляционные насосы и трехходовой клапан подключаются через предохранитель (16). При его перегорании (например, при коротком замыкании цепи насоса), загорается надпись: «Сгорел предохранитель силовой защиты! Проверьте подключение насосов и клапана. Нагрев отключен!».

7.10. После устранения критической неисправности (п.п.7.6.1-7.9) для сброса сообщения об ошибке нажмите любую клавишу на блоке индикации.

7.11. Также возможны еще несколько сообщений о неисправностях:

• Датчик t° воды (замыкание/обрыв датчика/обратная полярность); • Датчик t° помещения (замыкание/обрыв датчика/обратная полярность);

• Датчик t° внеш. (замыкание/обрыв датчика/обратная полярность);

• Нет связи блока индикации с блоком управления!

7.12. При появлении сообщения о неисправностях необходимо отключить котел от питающей сети и устранить указанную неисправность.

При невозможности устранения неисправности обратитесь в сервисную службу для ремонта котла.

При возникновении любой из неисправностей котел пришлет SMS сообщение на все зарегистрированные номера с ее описанием.

7.13. В котле имеется вход внешнего отключения нагрева. При подключении к колодкам ВХ ОТКЛ. на плате измерения контактов реле внешнего отключения, нагрев в котле включается, если контакты реле замкнуты. При размыкании контактов нагрев отключается и на основном экране (в правой верхней части) появляется знак внешнего отключения ( $\langle \psi \rangle$ ).

7.14. При работе котла количество включенных нагревательных элементов выбирается автоматически. При ограничении максимальной мощности котла, количество работающих ступеней уменьшается до 2 или 1. При установке мощности, равной 0 кВт, ступени не включаются.

7.15. Для обеспечения одинакового времени работы каждого нагревательного элемента за весь период эксплуатации котла, производится автоматический перебор включенных ТЭНов по определенной программе. При этом значительно увеличивается ресурс нагревательных элементов.

7.16. В котле имеется возможность обновления версии программы блока управления (7). Обновление программы может потребоваться для изменении функциональных возможностей котла после появления новой версии программы на сайте производителя www.zota.ru.

• Для обновления программы в котле необходимо с сайта производителя скачать архив с наименованием последней версии ПО и разархивировать его. Файл из архива с именем *smart.zap* записать в корневой каталог на новую SD карту, или карту, предварительно отформатированную в формате FAT32. Для успешного обновления не допускается наличие других файлов на SD карте.

• На выключенном котле установить карту с файлом *smart.zap*. Включить котел и нажать кнопку «ВВОД» для обновления текущей версии программы.

**Внимание!** Не выключайте котел до полного окончания обновления программы. После обновления программы выключить котел, извлечь SD карту с ПО и установить карту, извлеченную из БУ. Включить котел и убедиться, что номер версии ПО в пункте «Информация» (см. п.8.23) обновлен.

# **8. Описание меню управления котлом**

8.1. Включение/Выключение котла:

Для подготовки первого включения котла после монтажа необходимо включить вводной автомат (13) вместе с дистанционным расцепителем в верхнее положение. Перевести выключатель (15) в положение ВКЛ. После этого на блок управления подается питающее напряжение, он переходит в ждущий режим и загорается индикатор (2).

8.2. Для включения котла удерживать кнопку «ВВОД» на передней панели блока управления в течение трех секунд, после этого гаснет индикатор (2) и котел переходит в рабочий режим. После перехода в рабочий режим появляется основной экран, который отображает текущие параметры работы котла:

• Температуру воздуха в помещении и на улице, температуру теплоносителя в системе

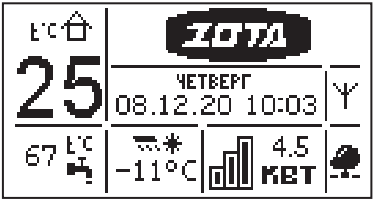

отопления, количество включенных ступеней и текущую мощность, текущее время и дату, работу модуля GSM/GPRS и сетевое подключение.

8.3. Во время отображения основного экрана нажатием кнопок «ВНИЗ» и «ВВЕРХ» можно переключиться на дополнительные экраны: «ВРЕМЯ», «НАСОСЫ».

8.3.1. На дополнительном экране «ВРЕМЯ» отображается информация:

• Температура в помещении;

- Температура теплоносителя;
- Температура на улице;
- Текущее время и дата.

8.3.2. На дополнительном экране «НАСОСЫ» отображается информация:

• Состояние насосов:

НАСОС1, НАСОС2, трехходовой клапан.

• Температура в контурах:

t°ГВС, t°ВОДЫ, t°ВОЗДУХА

Насосы и клапан отображаются соответствующей пиктограммой. Работающий насос отображается вращением символа  $(\times)$  внутри насоса, при остановленном насосе символ не вращается.

Если датчик соответствующего контура не подключен, то вместо температуры отображается "--".

Работающий клапан отображается мигающим треугольником. Треугольник слева обозначает, что привод работает на открывание клапана. Треугольник справа обозначает, что привод работает на закрывание клапана.

8.4. Для настройки режимов работы котла или изменения текущих настроек необходимо перейти в главное меню управления, нажав кнопку «ВВОД». После этого появляется экран главного меню.

Для перехода по пунктам меню необходимо нажать «ВНИЗ» и «ВВЕРХ», для выбора пункта меню нажать кнопку «ВВОД».

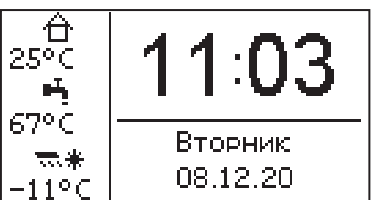

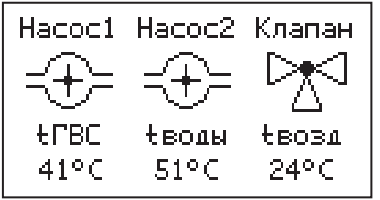

# **В главном меню доступны следующие пункты:**

- Мощность котла
- t°C теплоносителя
- t°C помещения
- Режим регулирования
- Погод. регулирование
- Термостат
- Hacoc1
- Hacoc<sub>2</sub>
- Клапан
- Режим работы котла
- Настройка датчиков

8.5. Пункт меню «Макс. мощность» позволяет задать максимальную мощность котла. При этом ограничивается количество ступеней, используемых котлом одновременно. Для<br>увеличения или уменьшения количества увеличения или используемых ступеней нажать кнопку «ВВЕРХ» или «ВНИЗ», для выбора нажать кнопку «ВВОД».

8.6. Пункт меню «t° помещения» позволяет задать температуру воздуха помещения основного контура отопления. Установите комфортную температуру воздуха в помещении кнопками ВВЕРХ» и «ВНИЗ», для выбора нажать кнопку «ВВОД». Котел будет поддерживать установленную температуру с заданной точностью.<br>8.7. Пункт меню

«t° теплоносителя» позволяет задать максимальную температуру теплоносителя. При низкой t° теплоносителя котел не сможет поддерживать оптимальную температуру воздуха, а при слишком большой могут появиться отложения на ТЭНах.

Если установлен контур ГВС в системе отопления, то температура теплоносителя должна быть установлена выше необходимой

температуры ГВС. Если датчик температуры воздуха отключен или неисправен, котел будет поддерживать установленное значение температуры теплоносителя.

8.8. Пункт меню «Режим регулирования» позволяет задать точность регулятора температуры. Установите режим кнопками «ВВЕРХ» и «ВНИЗ», для выбора нажать кнопку «ВВОД». Точный режим позволяет поддерживать температуру, максимально близко к установленной, но увеличивает количество срабатываний реле. Грубый режим экономит ресурс реле котла.

- Время и дата
- Задержка включения
- Сетевое подключение
- GSM/LAN-Модуль
- Яркость дисплея
- Контраст дисплея
- Сброс настроек
- Информация
- Выключить котел
- Выход

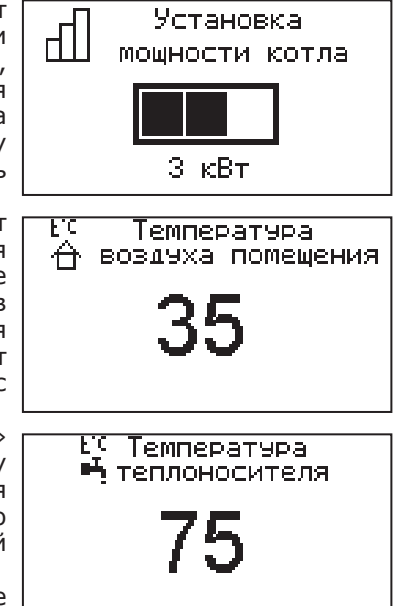

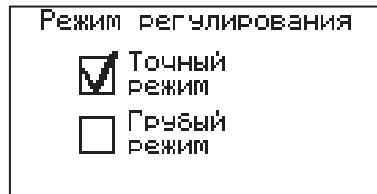

8.9. Пункт меню «Погод.регулирование» позволяет включить использование погодозависимого регулирования и настроить график, по которому будет проходить<br>регулирование. Данный режим возможен, регулирование. Данный режим если установлен датчик температуры воздуха на улице «tдатч2». Для корректной работы в этом режиме необходимо отключить датчик температуры воздуха в помещении.

Для включения режима выберите пункт «Использовать» и нажмите кнопку «ВВОД». В квадрате слева появится символ выбора.

Далее выберите пункт «Темп. воды 1» и нажмите «ВВОД». Затем кнопками «ВВЕРХ» или «ВНИЗ» установите температуру теплоносителя и нажмите «ВВОД». Далее повторите это для пункта «Темп. улицы 1», «Темп. воды 2» и «Темп. улицы 2». После установки температур, сохраните установленные значения.

Для примера приведен график регулирования температуры теплоносителя, температура теплоносителя установлена +30°С («Темп. воды 1») при температуре на улице +11°С («Темп. улицы 1») и температура теплоносителя установлена +90°С («Темп. воды 2») при температуре на улице -38°С («Темп. улицы 2»).

Если включено погодное регулирование и задействован термостат, то температура теплоносителя будет регулироваться по термостату.

8.10. Пункт меню «Термостат» позволяет включить использование встроенного программируемого термостата по температуре воздуха в помещении, температуре<br>теплоносителя и мошности котла. Для теплоносителя и мощности котла. Для использования режима программируемого термостата выберите пункт меню «Термостат» и установите режим работы.

Настройте суточный или недельный цикл

температуры воздуха в помещении или теплоносителя. Эти функции необходимы, если требуется поддерживать разную температуру днем и ночью, разную температуру по дням недели (например, если требуется отапливать помещение только по выходным дням).

8.10.1. Пункт меню «Режим» позволяет сделать выбор необходимых режимов работы термостата. Последовательно нажимая кнопку «ВВОД» можно выбрать следующие режимы работы термостата:

• Не используется - термостат не используется (режим 0);

• Рабочий день - используется программа рабочего дня независимо от текущего дня недели (режим 1);

• Выходной день - используется программа выходного дня независимо от текущего дня недели (режим 2);

• Автоматически - в зависимости от текущего дня недели используется программа либо рабочего, либо выходного дня (режим 3).

Рабочими днями считаются дни с понедельника по пятницу, выходными днями - суббота и воскресенье.

Программы рабочего и выходного дня могут содержать до 8 периодов с заданной температурой уставки воздуха и теплоносителя а также

Сохранить График погодозависимого

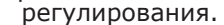

Погод, регулирование

м 20°⊂<br>20°⊂<br>78°⊂

კ∑∘ე

Использовать

Темп. воды 1 Темп. элицы 1 Темп. воды 2.

Темп. элицы 2

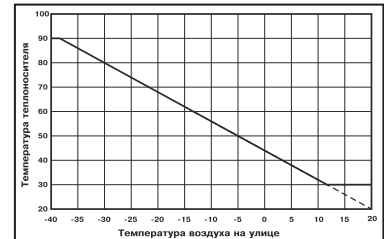

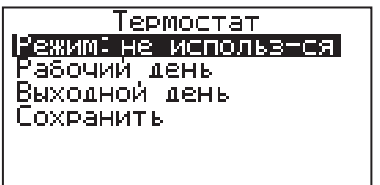

максимальной мощностью котла. Если текущее время совпадает с одним из периодов, котлом будет поддерживаться заданная в этом периоде температура воздуха и воды. Если текущее время не входит ни в один период, будет поддерживаться температура, заданная в меню «t°C помещения» и «t°C теплоносителя».

8.10.2. Пункт меню «Рабочий день» позволяет сделать настройку температуры термостата для рабочего дня. Температура воздуха и теплоносителя будет поддерживаться на установленном уровне для каждого периода времени. Также можно установить максимальную мощность котла для данного периода.

При нажатии кнопки «ВВОД» на текущем периоде откроется экран настройки этого<br>периода, где можно изменить время. периода, где можно изменить время, температуру воздуха и теплоносителя для данного периода времени, максимальную мощность, либо удалить период из списка.

При нажатии кнопки «ВВОД» на пункте «Добавить» откроется экран настройки нового периода. После настройки всех значений нужно выбрать пункт «Готово».

При нажатии кнопки «ВВОД» данный период будет добавлен в список.

Для просмотра программы термостата следует выбрать пункт «Просмотр» в меню настройки программы. На графиках показываются все используемые в соответствующей программе периоды в соответствии с настройками по температуре воздуха, теплоносителя и максимальной мощности.

В случае использования многотарифной системы оплаты энергопотребления, можно настроить в периоды максимальных тарифов мощность 0 кВт, а в льготный (ночной) период установить максимальную мощность.

Как пример на рисунках показаны графики по указанным настройкам.

8.10.3. После того, как настройки произведены, следует выбрать пункт меню «Сохранить» и нажать кнопку «ВВОД». Если введенные значения не содержат ошибок, настройки сохранятся, и произойдет выход в меню термостата. Если введенные значения

ошибочны, например, если периоды перекрываются, появится экран, сообщающий об ошибке, где можно выбрать, сохранять изменения или нет. Следует учитывать, что сохранение неверных настроек может привести к неправильной работе термостата.

8.10.4. Пункт меню «Выходной день» позволяет сделать настройку температуры термостата для выходного дня. Все настройки для этого пункта аналогичны настройкам для рабочего дня.

8.10.5. Для выхода из меню «Термостат» выберите пункт «Сохранить» и нажмите кнопку «ВВОД».

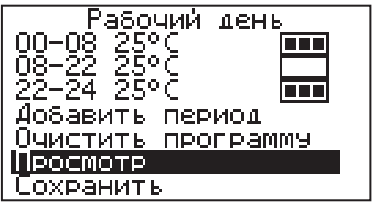

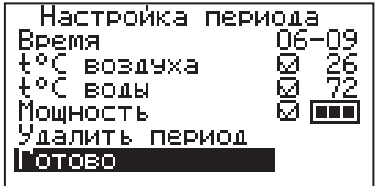

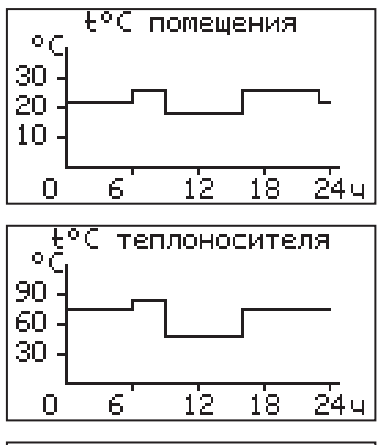

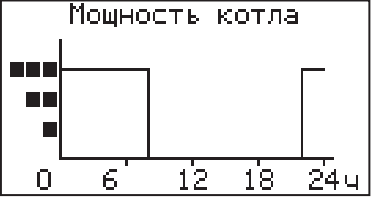

8.11. В меню «Насос1» настраивается режим работы насоса основного контура отопления и время его работы до отключения, при работе в автоматическом режиме. Возможные режимы насоса1:

• ВКЛ/ВЫКЛ/АВТО.

При работе насоса в режиме «АВТО», отключение происходит после отключения

всех ступеней нагрева и выдержки времени, установленного в меню «Таймаут откл.» При этом необходимо, чтобы температура теплоносителя опустилась ниже 75°С, если температура выше, насос работает постоянно до снижения температуры ниже 75°C.

При снижении температуры теплоносителя ниже +10°С насос включается для предотвращения замерзания теплоносителя в системе при отсутствии циркуляции.

**Внимание!** Насос не включается при снижении температуры ниже +10°С при выключенном котле, в режиме насоса1 «ВЫКЛ» и при использовании гидроразделителя.<br>8.12. В меню

8.12. В меню «Насос2» настраивается работы насоса2, который может использоваться для работы в контуре ГВС или дополнительного контура отопления. Возможные режимы работы насоса2:

• ВКЛ/ВЫКЛ/ГВС/ОТОПЛЕНИЕ.

Для управления работой данного насоса в режиме «ГВС» используется датчик «tдатч5».

В режиме «ОТОПЛЕНИЕ» могут использоваться датчики температуры воды «tдатч3» и воздуха «tдатч4». Для корректной работы системы в режиме ГВС необходимо выбрать в меню котла «Насос1» режим «Авто». В этом режиме насос1 будет останавливаться, если температура в помещении достигла уставки, но при этом требуется нагрев контура ГВС.

8.13. В меню «Клапан» настраивается режим работы трехходового клапана, который может использоваться для работы в контуре теплого пола или дополнительного контура отопления.

Возможные режимы работы клапана:

• ТЕПЛЫЙ ПОЛ/ОТОПЛЕНИЕ/НЕ ИСП.

Для управления работой клапана могут

использоваться датчики температуры воды «tдатч3» и воздуха «tдатч4». При использовании клапана в режиме «ТЕПЛЫЙ ПОЛ» используется датчик воды «tдатч3» и также возможно использование датчика воздуха «tдатч4», для регулировки температуры в помещении.

В режиме «ОТОПЛЕНИЕ» может использоваться один из датчиков или оба датчика одновременно.

В данном меню настраиваются:

• «Темпер. воды» - настраивает желаемую температуру в контуре.

• «Темпер. возд.» - настраивает желаемую температуру в помещении, с установленным контуром.

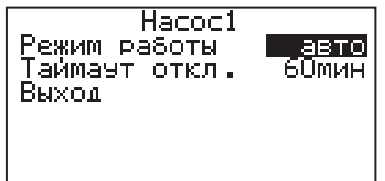

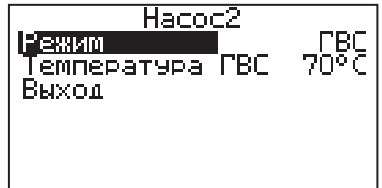

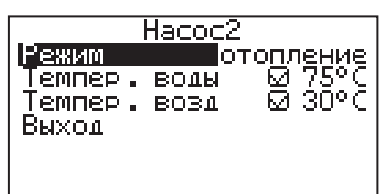

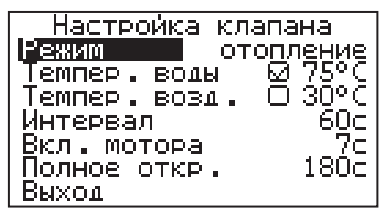

• «Интервал» - задает интервал, через который будет проверена температура контура и, при необходимости, включен двигатель привода клапана.

• «Вкл. мотора» - задает время включения двигателя для интервала регулирования, если температура в контуре больше или меньше заданной.

«Полное откр.» - задает время, за которое клапан переходит из полностью закрытого состояния в полностью открытое, и наоборот. Это значение указано в паспорте на клапан.

8.14. В меню «Режим работы котла» настраиваются режимы работы котла при использовании различных вариантов схем подключения в систему отопления.

Возможные режимы работы котла:

• ОДИНОЧНЫЙ/КАСКАД ВЕДУЩИЙ/КАСКАД ВЕДОМЫЙ/ВСПОМОГАТЕЛЬНЫЙ.

• В режиме «ОДИНОЧНЫЙ» котел работает, как основной источник тепла в контуре

отопления. Возможна работа погодозависимого управления и термостата. Насосы и клапан работают в соответствии их настройкам в меню. В этом режиме можно включить использование в схеме гидроразделителя.

При его использовании контроль за температурой на выходе гидроразделителя осуществляет датчик «tдатч6». Пример схемы подключения показан в приложении 1, (Рис.9).

• В режиме «КАСКАД ВЕДУЩИЙ» котел работает как основной источник тепла, который может управлять ведомыми котлами, подключенными параллельно. В этом режиме настраивается тип управляющего контакта, температура включения и выключения ведомого котла. К ведущему котлу в этом режиме можно подключить насос1, насос2 и

трехходовой клапан с соответствующими настройками управления. Контроль за суммарной температурой теплоносителя на выходе каскада осуществляет датчик гидроразделителя «tдатч6». Можно включить использование в схеме гидроразделителя. Бойлер ГВС при каскадном подключении с гидроразделителем необходимо устанавливать во вторичном контуре. Пример схемы подключения показан в приложении 1, (Рис.10).

• В режиме «КАСКАД ВЕДОМЫЙ» котел работает как дополнительный источник тепла, который управляется ведущим котлом. В этом режиме настраивается тип управляющего контакта, подключаемого к следующему ведомому котлу, температура включения и выключения следующего котла. К ведомому котлу в этом режиме можно подключить только насос1, который отключается через 30 сек после отключения нагрева ведомого котла. Контроль за температурой теплоносителя осуществляется по датчику воды, установленному в котле.

• В режиме «ВСПОМОГАТЕЛЬНЫЙ» котел используется как дополнительный источник тепла, устанавливаемый параллельно основному (например твердотопливному). Нагрев вспомогательного котла включается, если температура основного котла ниже температуры «Темп.включения» и температура в помещении ниже установленного значения (см. п.8.6).

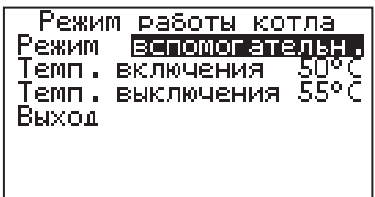

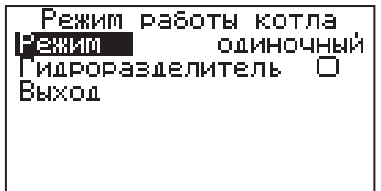

Режим работы котла Режим каскад ведущий <u>Гидроравделитель</u> норм. замкн.<br>мчения 70°С Конт. -Темп. включения. Темп. выключения 75°С Выход

При достижении основным котлом температуры выключения, нагрев отключается. Температура основного котла контролируется датчиком «tдатч2», который должен быть установлен как можно ближе к патрубку подачи основного котла. В контуре вспомогательного котла в этом режиме используется насос1 в режиме «Авто», который отключается через 30 сек после отключения нагрева вспомогательного котла.

В контуре основного котла используется насос3, который включается при достижении температуры «Темп. выключения».

Работа погодозависимого управления в этом режиме недоступна. Возможно использование термостата и клапана для регулирования дополнительного контура, а также насоса2 в режиме отопления. Кроме того, при использовании гидроразделителя возможно также подключение контура ГВС (см. Рис. 8).<br>- 8.15. В меню «Настройка датчиков» <del>готованить получить.</del>

8.15. В меню «Настройка настраивается режим работы датчика уровня теплоносителя и производится коррекция показаний датчиков воздуха.

Если установить в меню галочку «Датчик уровня», он будет использоваться для индикации состояния уровня теплоносителя и отключения котла при отсутствии теплоносителя.

Можно скорректировать показания датчика воздуха в помещении «tдатч1», датчика воздуха «tдатч4» и датчика улицы «tдатч2» для обеспечения более точных показаний в различных условиях эксплуатации.

8.16. В меню «Время и дата» устанавливается время и дата внутренних часов котла. Для настройки кнопками «ВВЕРХ» или «ВНИЗ» установите нужное значение и подтвердите<br>выбор инопкой «ВВОЛ». Описанную выбор кнопкой «ВВОД». Описанную последовательность необходимо проделать для всех позиций данного экрана. При использовании модуля GSM/GPRS имеется возможность включить автосинхронизацию времени и даты с временем сети.

8.17. В меню «Задержка включения» можно включить/отключить использование таймера задержки включения. При включенной задержке последующее включение нагрева после его отключения произойдет после выдержки определенного времени. Использование задержки позволяет сократить количество циклов включения реле.

8.18. Сетевое подключение.

8.18.1. Если используется GSM/GPRSмодуль:

8.18.1.1. Установите в модуль SIM-карту с тарифом с включенными пакетами SMS и Интернет траффика. У некоторых операторов связи не все тарифы с Интернетом позволяют подключение такой категории устройств как

GSM/GPRS-модуль. Проконсультируйтесь с техподдержкой оператора связи и убедитесь, что Интернет тариф на SIM-карте позволяет подключение модемов, умных устройств, устройств интернет вещей (IoT, Internet of Thing) или других подобных устройств не являющихся мобильными телефонами.

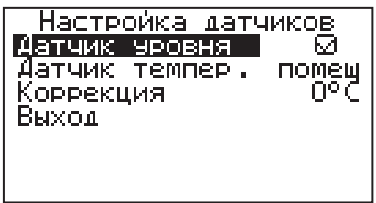

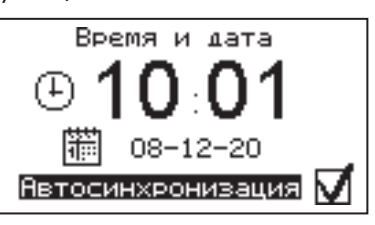

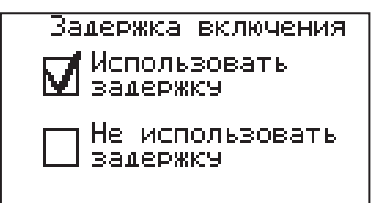

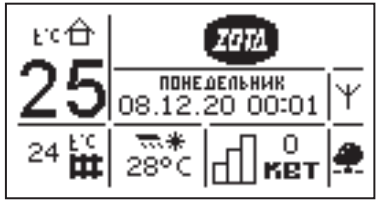

8.18.1.2. Проверьте уровень сигнала сети GSM в пункте меню «GSM/LAN-модуль →<br>Уровень сигнала». Для надежной связи Уровень сигнала». Для надежной уровень должен быть в пределах 3-5 единиц. Если уровень меньше 3 единиц то предпримите меры для улучшения качества сигнала, например переносом GSM-антенны в другое место. Если вместо уровня отображается

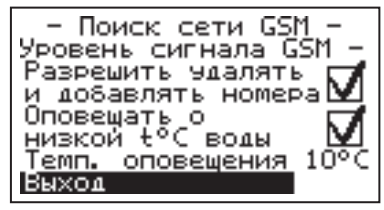

прочерк «-», то значит связь отсутствует и вам следует обратиться в сервисную службу компании ZOTA по телефону (391) 219-11-41.

8.18.1.3. Установите галочку в пункте меню «GSM/LAN-модуль → Разрешить удалять и добавлять номера».

8.18.1.4. Отправьте на номер телефона SIM-карты, установленной в GSM/GPRS-модуле, SMS с текстом Номер. Этой SMS-командой вы добавите номер своего телефона в адресную книгу GSM/GPRS-модуля, что позволит отправлять на GSM/GPRS-модуль другие SMS-команды настроек GSM/GPRSмодуля и SMS-команды управления котлом.

8.18.1.5. Отправьте на номер GSM/GPRS-модуля SMS с текстом Версия. В ответ должна прийти SMS c версией программного обеспечения (ПО) GSM/ GPRS-модуля. Для возможности подключения к сети Интернет версия должна быть не менее 1.5.0.

8.18.1.6. Если версия ПО позволяет, настройте модуль на подключение к сети Интернет. Для этого отправьте SMS-команду вида:

APN точка\_доступа + логин + пароль,

где логин и пароль могут быть пустыми.

Примеры SMS-команд для разных операторов:

Билайн: APN internet.beeline.ru + beeline + beeline

 $MTC:$  APN internet.mts.ru  $+$  mts  $+$  mts

Теле2: APN internet.tele2.ru

Мегафон: APN internet

8.18.1.7. Задайте произвольную цифровую комбинацию сетевого пароля в пункте меню котла «Сетевое подключение → Задать пароль».

**Внимание!** Во избежание несанкционированного сетевого доступа посторонних лиц к котлу не рекомендуется задавать простые комбинации пароля вида 123456, 123321, 111222, 000001, 100000, 111111, 999999 и т.п.

При попытке подключения к сети с заводским паролем выводится уведомление о том, что необходимо изменить заводской пароль.

8.18.1.8. Установите галочку в пункте меню котла «Сетевое подключение Интернет». При отсутствии галочки выводится уведомление.

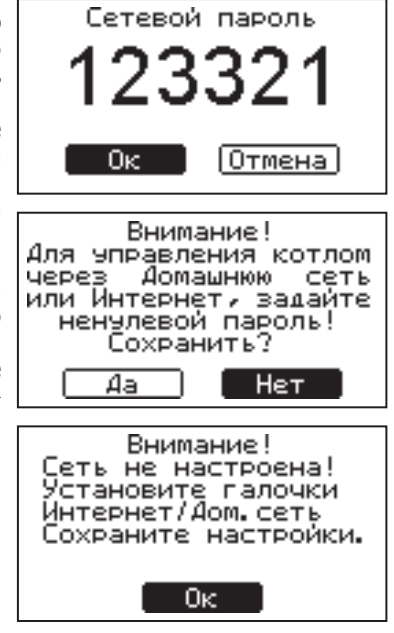

8.18.2. Если используется LAN-модуль:

8.18.2.1. Установите галочку в пункте меню котла «Сетевое подключение → Домашняя сеть», это позволит подключаться к котлу через локальную сеть вашего роутера с мобильного устройства, подключенного к этой же локальной сети через Wi-Fi.

8.18.2.2. Для завершения настроек выберите пункт меню котла «Сетевое подключение → Сохранить».

8.18.2.3. После настройки котел автоматически зарегистрируется на сервере control.zota.ru. Состояние подключения к сети отображается на основном экране в виде соответствующих пиктограмм:

• «Нет подключения»  $(\frac{x}{4})$ ;

• «Домашняя сеть»  $(\triangleq)$ ;

• «Интернет» ( $\clubsuit$ ).

А так же в меню «Сетевое подключение  $\rightarrow$ Состояние».

8.18.3. Для подключения к котлу используйте мобильное приложение ZotaNet или web-сайт control.zota.ru.

8.18.3.1. В приложении или на сайте создайте единую учетную запись и войдите в нее.

8.18.3.2. В личном кабинете добавьте котел.

8.18.3.3. Из списка типа котлов выберите котел типа Smart.

8.18.3.4. В приложении ZotaNet придумайте произвольное Название котла.

8.18.3.5. Введите серийный номер котла, указанный в паспорте и в пункте меню «Информация».

8.18.3.6. Введите пароль, предварительно заданный в пункте «Сетевое подключение → Задать пароль».

8.18.3.7. В приложении ZotaNet выберите Тип подключения «Internet/ LAN».

8.18.3.8. В приложении ZotaNet нажмите кнопку «Добавить котел», на сайте control.zota.ru нажмите кнопку «Сохранить». После этого в вашу учетную запись, будет добавлен котел, доступный для управления и мониторинга.

8.18.4. Если после произведенных настроек при попытке подключения в приложении ZotaNet или на сайте control.zota.ru выводится сообщение «Устройство не в сети», тогда напишите письмо с кратким описанием проблемы на электронную почту: service@zota.ru и установите галочку в пункте меню «GSM-модуль → Разрешить удалять и добавлять номера».

В письме сообщите:

1. Модель и год производства котла;

2. Серийный номер котла (указан в паспорте и в пункте меню «Информация»);

3. Версия ПО котла (указана в пункте меню «Информация» п.8.23);

4. Версия ПО GSM/GPRS-модуля (напечатана на шильдике модуля, например 1.5.1);

5. Телефонный номер SIM-карты установленной в GSM/GPRS-модуле;

6. Контактный номер для оперативной связи с вами.

Мы выясним причину по которой возникли проблемы с подключением, по возможности решим ее и оперативно уведомим вас об этом!

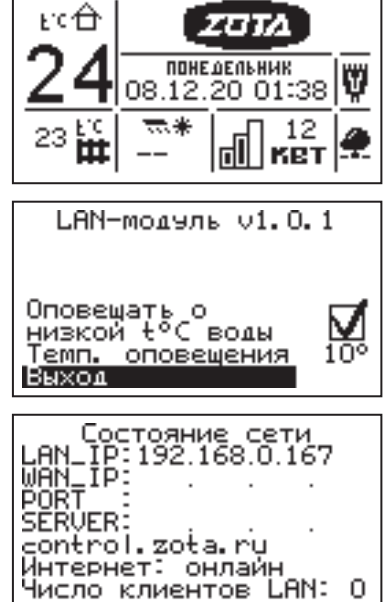

8.19. Для добавления телефонных номеров в память модуля GSM/GPRS выберите пункт меню «GSM/LAN-модуль» и установите галочку в строке «Разрешить удалять и добавлять номера». Это разрешит операции добавления и удаления номеров, с которых будет возможно управлять котлом. Для включения оповещения о снижении температуры теплоносителя ниже определенного уровня установите галочку в строке «Оповещать о низкой t°С воды». Температура устанавливается в пункте «Темп. оповещения» данного меню.

При успешной регистрации модуля в сети мобильного оператора появляется индикатор работы модуля GSM/GPRS (4) Рис.2 на передней панели. С подробным описанием команд и алгоритма управления можно

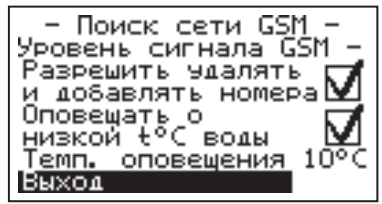

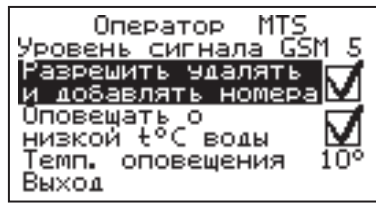

ознакомиться в паспорте на модуль ZOTA-GSM/GPRS.

Так же возможно управление котлом при помощи мобильного приложения через интернет при подключении LAN модуля @ или GSM/GPRS Y. Возможные варианты подключений приведены в таблице 3.

# **Таблица 3**

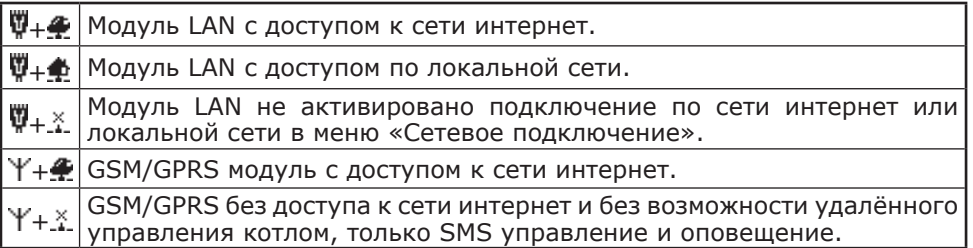

8.20. Пункт меню «Яркость дисплея». Позволяет регулировать яркость в диапазоне от 0 до 100%.

Заводская настройка - 80%.

Меню «Яркость дисплея» доступно только для плат v.2.0.0 и более.

8.21. Пункт меню «Контраст дисплея».

Позволяет регулировать контраст в диапазоне от 0 до 100%.

Заводская настройка - 50%.

Меню «Контраст дисплея» доступно только для плат v.2.0.0 и более.

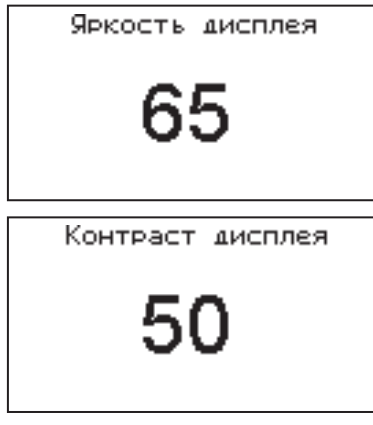

8.22. Для возврата к заводским настройкам выберите пункт меню «Сброс настроек».

Для подтверждения сброса выберите «Да». Список настроек, которые сбрасываются на заводские значения:

• Мощность котла - 0;

• Уставка температуры теплоносителя - 75°С;

- Уставка температуры помещения 30°C;
- Использование задержки включения силовых реле использовать;
- Режим регулирования точный;

• Режим термостата - не используется (настройки периодов не сбрасываются);

- Настройки погодозависимого регулирования не используется;
- Режим работы котла одиночный;
- Гидроразделитель не используется
- Режим работы Насос1 ВКЛ;
- Режим работы Насос2 ВКЛ;
- Режим работы Клапан НЕ ИСП.

8.23. В пункте меню «Информация» можно узнать о версии программы блока управления, серийный номер котла, название и контактный телефон предприятия-изготовителя.

8.24. Пункт меню «Выключить котел» позволяет отключить котел и перевести его в ждущий режим.

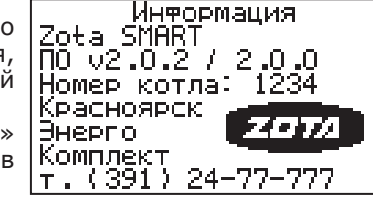

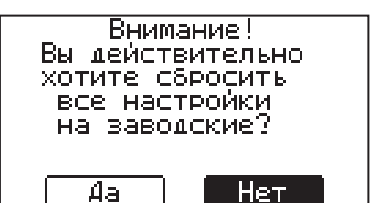

#### **9. Правила эксплуатации и техническое обслуживание**

9.1. Для бесперебойной и долгосрочной работы котла требуется:

• Соответствие параметров электрической сети, указанным в таблице 1 параметрам;

• Использование теплоносителя, соответствующего требованиям п.п. 1.12;

• Выбирать температуру теплоносителя в системе отопления как можно ниже. При температуре ниже 65°С происходит значительно меньшее образование накипи на поверхности ТЭНа, увеличивается его срок службы и повышается КПД;

• Периодически проверять герметичность котла и системы отопления (водоснабжения). При появлении течи незамедлительно ее устранить. Если заполнение системы отопления теплоносителем падает ниже датчика уровня, то изделие выключается, а на дисплее загорается надпись: «Нет теплоносителя»;

• Перед каждым отопительным сезоном или после длительного простоя, необходимо убедиться, что вал насоса вращается. Если вал не вращается, отверните винт для удаления воздуха (см. паспорт на насос). После этого вал насоса нажмите и проверните несколько раз по стрелке, обозначенной на корпусе насоса, при помощи отвертки. Насос должен заработать;

• Перед каждым отопительным сезоном производить осмотр и очистку от загрязнений и продуктов коррозии внутренней поверхности котла и нагревательных элементов (ТЭНов). Повреждение блока ТЭН из - за образования накипи не попадает под действие гарантийных обязательств;

• Периодически (не реже одного раза в год и перед каждым отопительным сезоном) проводить визуальный осмотр электрических контактов, зачищать их и производить протяжку, с усилием 1,8 Нм для исключения нагрева электрических контактов.

9.2. Работы по осмотру, профилактике и ремонту котла проводить при снятом напряжении.

9.3. Данные работы по техническому обслуживанию могут выполнятся специалистами регионального сервисного центра при подписании дополнительного договора о сервисном обслуживании изделия.

9.4. Перечень изделий с ограниченным ресурсом, срок службы которых до первого ремонта меньше установленного для изделия в целом: предохранители, датчики температуры, уплотнительные кольца, силовой автомат, расцепитель и ТЭНБ.

9.5 При проведении технического обслуживания необходимо проверять состояние изделий указанных в пункте 9.4 и в случае необходимости заменить их. При ремонте, либо замене используйте запчасти торговой марки ZOTA.

#### **10. Правила хранения и транспортирования**

10.1. Хранить котел необходимо в помещениях с естественной вентиляцией, где колебания температуры и влажность воздуха существенно меньше, чем на открытом воздухе в районах с умеренным и холодным климатом, при температуре не выше +45°С и не ниже -50°С, относительной влажности не более 80% при +25°С.

10.2. Котел в упаковке производителя можно транспортировать любым видом закрытого транспорта, с обязательным соблюдением мер предосторожности при перевозке хрупких грузов.

10.3. Котлы поставляются в упаковке из гофрокартона.

# **11. Утилизация**

11.1. В конструкции котла не применяются материалы и покупные изделия, наносящие вред здоровью человека или окружающей среде.

11.2. После списания котел подлежит вторичной переработке.

11.3. Теплоизоляция переработке не подлежит.

# **12. Характерные неисправности и методы их устранения**

**Таблица 4**

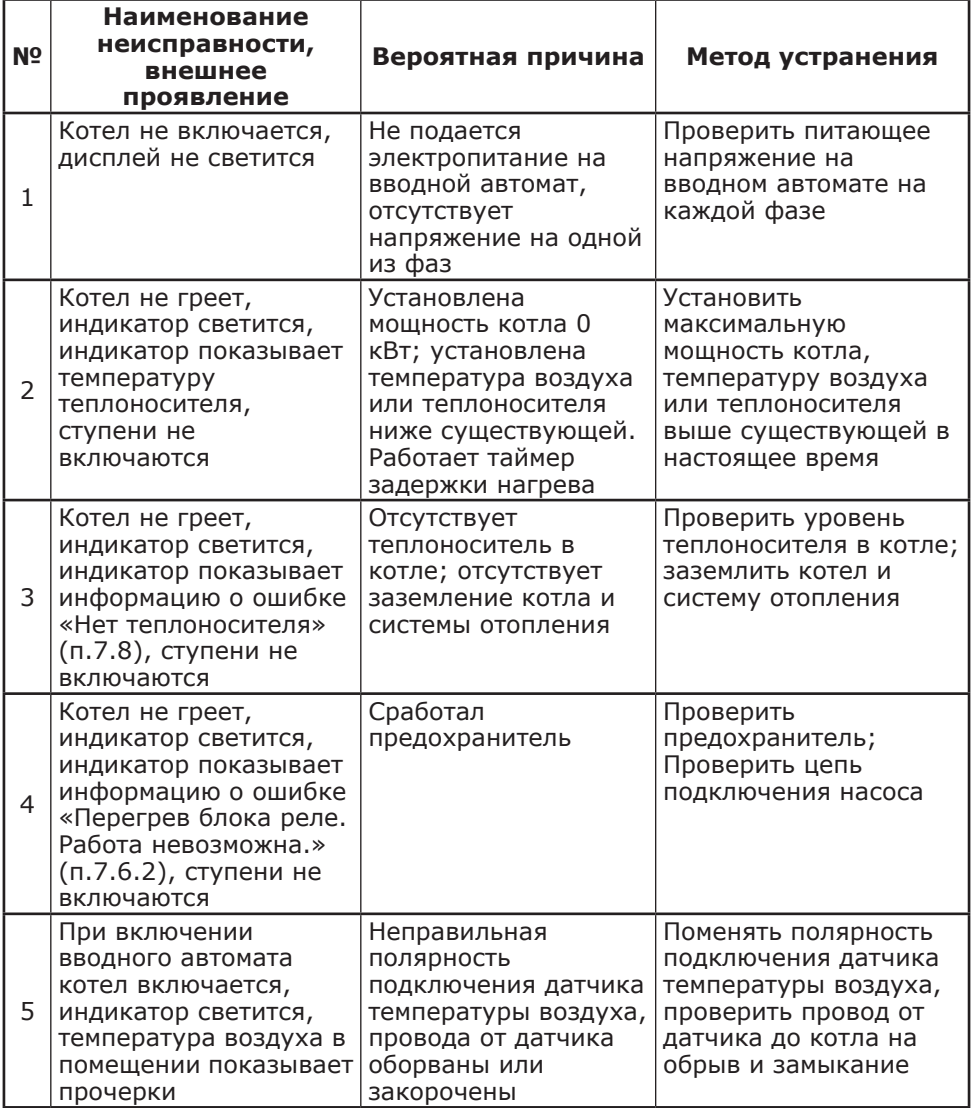

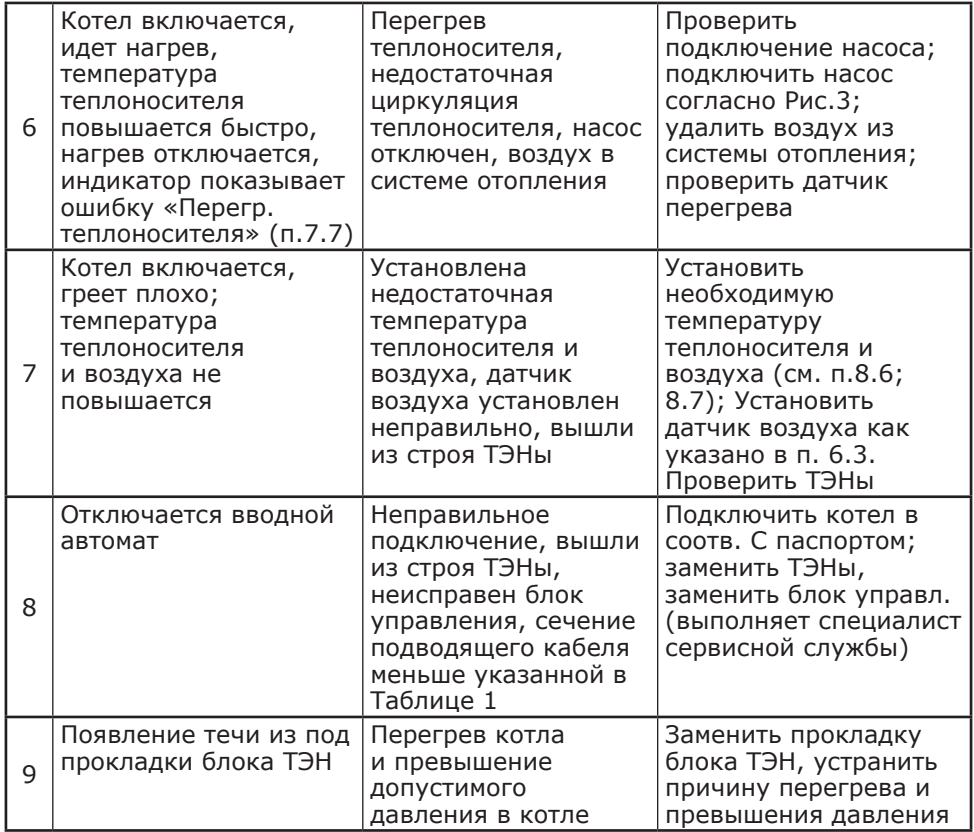

# **13. Гарантийные обязательства**

13.1. Предприятие–изготовитель гарантирует:

• Соответствие характеристик котла паспортным данным;

• Надежную и безаварийную работу котла и пускорегулирующей аппаратуры при условии соблюдения всех требований настоящего паспорта, квалифицированного монтажа и правильной эксплуатации, своевременного технического обслуживания, а также соблюдение условий транспортирования и хранения;

• Безвозмездную замену вышедших из строя деталей в течение гарантийного срока при соблюдении условий, указанных в настоящем паспорте.

13.2. Гарантийный срок работы котла устанавливается 12 месяцев со дня реализации торгующей организацией. Если дату продажи установить невозможно, этот срок исчисляется со дня изготовления.

Срок службы котла 6 лет. (Не распространяется на перечень комплектующих с ограниченным ресурсом согласно п.п.9.4).

13.3. Рекламации на работу котла не принимаются, бесплатный ремонт и замена котла не производится в случаях:

• Если не оформлен талон на установку;

• Параметры электрической сети не соответствуют значениям, указанным в Таблице 1 (в соответствии с ГОСТ 32144);

• Если отсутствует заземление системы отопления и котла;

• Если отсутствует проведение водоподготовки и подготовки отопительной системы;

• Повреждение оборудования, возникшее вследствие нарушений правил монтажа, эксплуатации и обслуживания;

• Небрежного хранения и транспортировки котла как потребителем, так и любой другой организацией;

• Самостоятельного ремонта котла потребителем;

• Использование котла не по назначению;

• Выход из строя изделия из-за образования накипи или использования теплоносителя ненадлежащего качества (см. п.п 1.12), работы с частичным или полным отсутствием теплоносителя;

• Если в системе отопления отсутствует предохранительный клапан на давление не более 0,6 МПа (6,0 кг/см<sup>2</sup>), установленный на подающем трубопроводе котла до запорной арматуры;

• Возникновения дефектов, вызванных стихийными бедствиями, преднамеренными действиями, пожарами и.т.п.

13.4. При выходе из строя котла предприятие-изготовитель не несет ответственности за остальные элементы системы, техническое состояние объекта в целом, в котором использовалось данное изделие, а также за возникшие последствия.

Изделие, утратившее товарный вид по вине потребителя, обмену по гарантийным обязательствам не подлежит.

По вопросам качества котла обращаться на предприятие-изготовитель по адресу: 660061, г. Красноярск, ул. Калинина, 53А,

ООО ТПК «Красноярскэнергокомплект» тел. (391)247-77-77, www.zota.ru. Служба тех. поддержки: тел.(391)268-39-06, e-mail: service@zota.ru.

# **14. СВИДЕТЕЛЬСТВО О ПРИЕМКЕ И ПРОДАЖЕ**

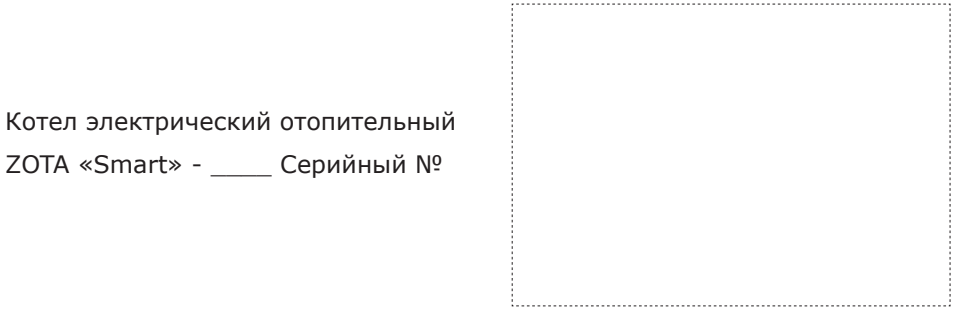

Соответствует техническим условиям ТУ 27.51.25-009-47843355-2018 и признан годным для эксплуатации.

Испытан избыточным давлением 2 PS по ГОСТ IEC 60335-2-35-2014.

Сварочная бригада № \_\_\_\_\_\_\_\_\_\_

Клеймо опрессовщика

Штамп ОТК \_\_\_\_\_\_\_\_\_\_\_\_\_\_\_\_\_

Дата выпуска « $\longrightarrow$  20 г.

Дата продажи «\_\_\_\_\_\_»\_\_\_\_\_\_\_\_\_\_\_\_\_\_ 20\_\_\_\_\_\_ г.

М.П.

# **Приложение 1**

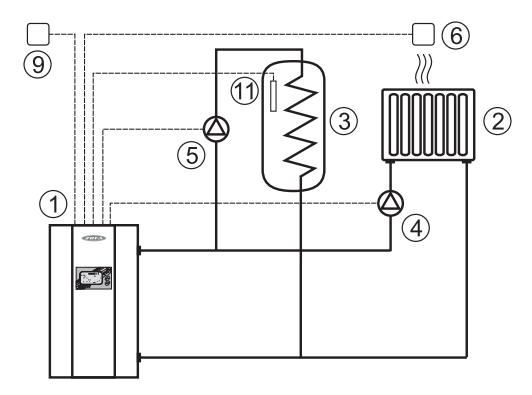

**Рис.6 Упрощенная схема подключения котла с контуром ГВС.**

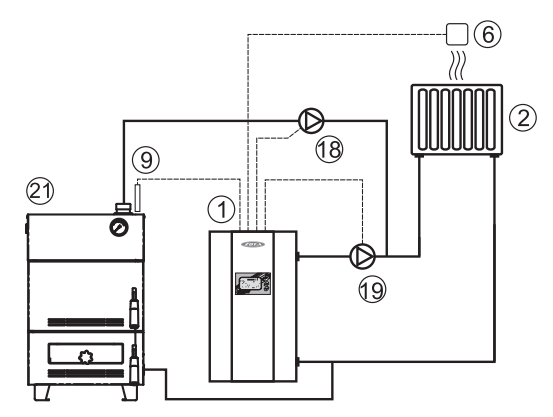

**Рис.7 Упрощенная схема подключения котла в режиме вспомогательного.**

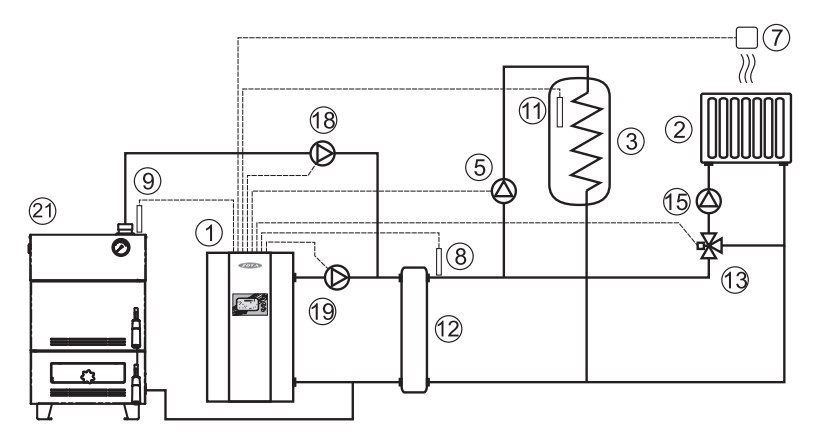

**Рис.8 Упрощенная схема подключения котла в режиме вспомогательного с гидроразделителем.**

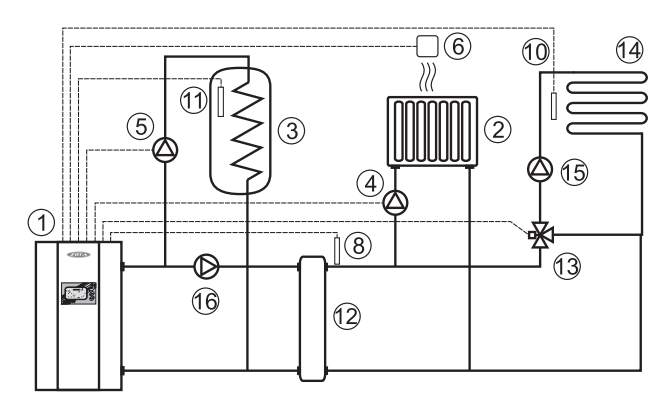

# **Рис.9 Упрощенная схема подключения котла с гидроразделителем, контуром ГВС и теплого пола.**

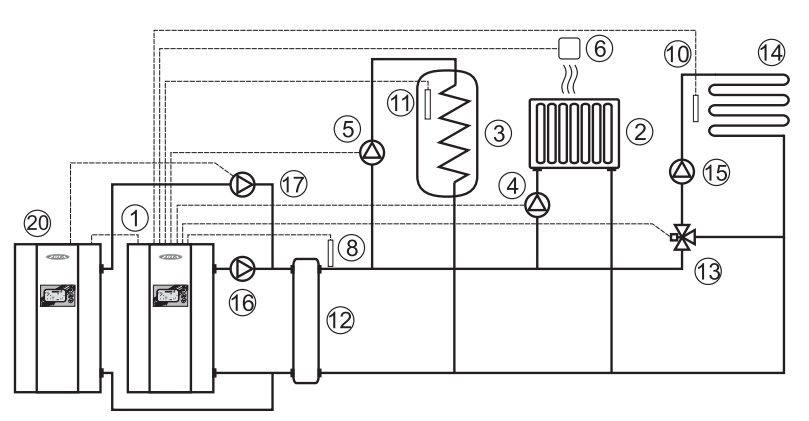

#### **Рис.10 Упрощенная схема подключения двух котлов в каскаде с гидроразделителем, контуром ГВС и теплого пола.**

- 1 Котел
- 2 Отопительные приборы
- 3 Бак водонагревателя ГВС.
- 4 Циркуляционный насос контура отопления (насос1)
- 5 Циркуляционный насос контура ГВС (насос2)
- 6 Датчик температуры помещения (tдатч.1)
- 7 Датчик температуры воздуха (tдатч.4)
- 8 Датчик температуры
- гидроразделителя (tдатч.6)
- 9 Датчик температуры внешний (tдатч.2)
- 10 Датчик температуры воды (tдатч.3)
- 11 Датчик температуры ГВС (tдатч.5)
- 12 Гидроразделитель
- 13 Трехходовой клапан с приводом
- 14 Контур теплого пола
- 15 Насос контура клапана
- 16 Насос контура гидроразделителя
- 17 Насос ведомого котла (насос1)
- 18 Насос основного твердотопливного котла (насос3)
- 19 Насос вспомогательного котла (насос1)
- 20 Котел ведомый в каскаде
- 21 Твердотопливный котел

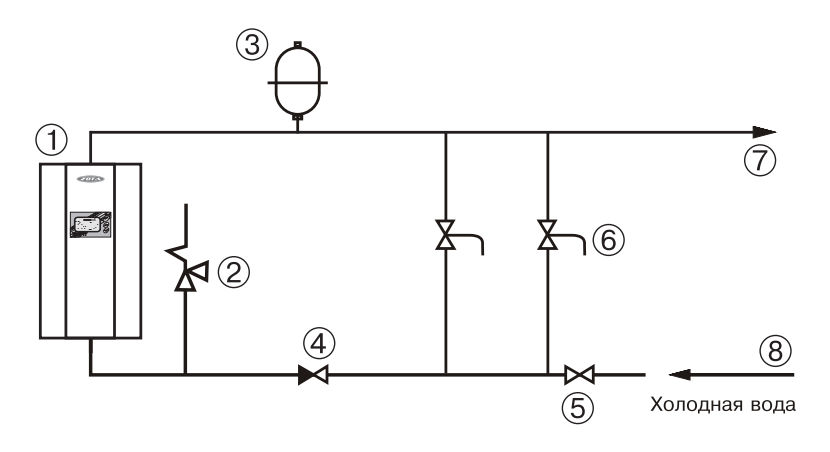

## **Рис. 11 Упрощенная схема подключения в качестве котла с проточным режимом работы.**

- 1 Котел
- 2 Предохранительный клапан
- 3 Мембранный расширительный бак
- 4 Обратный клапан
- 5 Вентиль
- 6 Смеситель
- 7 Горячая вода
- 8 Холодна вода

# **Приложение 2**

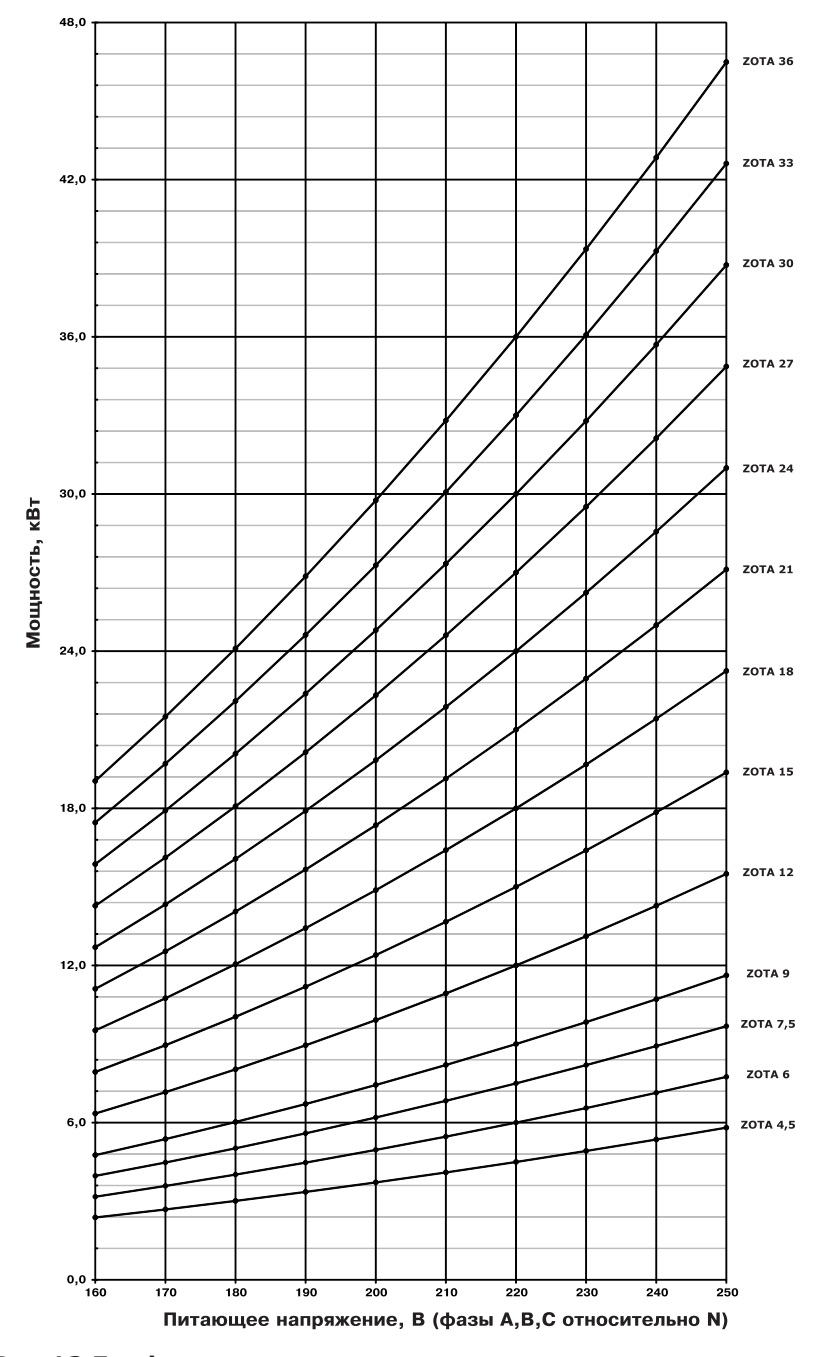

**Рис.12 График изменения мощности котла в зависимости от питающего напряжения**

# **Приложение 3**

# **1. Описание модуля управления GSM/GPRS**

Модуль управления ZOTA GSM/GPRS в дальнейшем модуль GSM/GPRS, предназначен для контроля и управления котлом с помощью мобильного телефона, через службу коротких сообщений (SMS), при помощи приложения Android или iOS или через сайт control.zota.ru.

Для регистрации в мобильной сети в модуль необходимо установить SIMкарту мобильного оператора, действующего на территории вашего региона.

**Внимание!** При неправильной установке SIM-карты возможно повреждение модуля! Предварительно SIM-карту, которую планируется использовать в модуле, необходимо вставить в мобильный телефон и отменить проверку PIN-кода.

## **2. Технические данные**

2.1. Через службу коротких сообщений (SMS) модуль GSM/GPRS позволяет устанавливать:

- Количество ступеней мощности от 0 до 3;
- Температуру теплоносителя от +30 до +90°С;
- Температуру воздуха в помещении от +5 до +35°С;
- Режим работы встроенного термостата от 0 до 3.

2.2. Через службу коротких сообщений (SMS) модуль GSM/GPRS позволяет контролировать:

- Температуру теплоносителя;
- Температуру воздуха в помещении;
- Температуру на улице;
- Режим работы термостата;
- Установленное количество ступеней мощности;
- Установленную температуру теплоносителя;
- Установленную температуру воздуха в помещении;
- Записанные в память модуля телефонные номера;
- Остаток денежных средств на счете SIM-карты.

2.3. Через приложение или сайт модуль GSM/GPRS позволяет контролировать и управлять следующими параметрами:

- Мощность котла;
- t°С помещения;
- t°С теплоносителя;
- Погод.регулирования;
- Термостат;
- Насос1:
- Насос2:
- Клапана;
- Режим работы котла.

2.4. При возникновении неисправности котел пришлет SMS сообщение на все зарегистрированные номера или уведомление в приложении с описанием возникшей неисправности.

2.5. Для регистрации в мобильной сети в модуль устанавливается SIM-карта мобильного оператора, действующего на территории вашего региона. Карта не входит в комплект поставки и приобретается отдельно.

**Внимание!** Перед покупкой SIM-карты проверьте, что тарифный план выбранного мобильного оператора поддерживает работу в режиме модема, активированы услуги GPRS/SMS/USSD и баланс лицевого счёт больше нуля.

### **3. Порядок работы модуля**

3.1 Установите SIM-карту в модуль GSM/GPRS до щелчка, как показано на наклейке блока управления (7) Рис.1.

**Внимание!** При неправильной установке SIM-карты возможно повреждение модуля! Предварительно SIM-карту, которую планируется использовать в модуле, необходимо вставить в мобильный телефон и отменить проверку PIN-кода.

3.2. При включении котла модуль GSM/GPRS автоматически регистрируется в сети мобильного оператора и на дисплее блока управления активизируется индикатор работы модуля GSM/GPRS (12) Рис.2. При отсутствии регистрации в сети индикатор (12) изображается штриховыми линиями.

**Внимание!** При отсутствии необходимого уровня сигнала мобильной сети в месте установки антенны, регистрация модуля GSM/GPRS невозможна и это не является неисправностью модуля! В этом случае для успешной регистрации модуля в сети рекомендуется использовать SIM-карту другого оператора, который обеспечивает необходимый уровень сигнала в месте установки антенны. При отсутствии возможности выбора оператора мобильной сети можно подключить к модулю антенну с большим коэффициентом усиления и выбрать место ее установки, обеспечивающее необходимый уровень сигнала мобильной сети. Дополнительная антенна не входит в комплект поставки и приобретается отдельно!

#### **3.3. Управление котлом с помощью SMS-команд**

3.3.1. Управление котлом производится через текстовые команды, отправляемые по SMS. Некоторые команды сопровождаются числовыми параметрами.

Список команд и допустимых параметров приведен в таблице 1. Прочерк в колонке параметр означает, что команда не имеет параметров.

3.3.2. Одно сообщение может содержать несколько команд. Команды можно написать с использованием как прописных, так и строчных букв. Команды и параметры в сообщении должны разделяться пробелом. Если сообщение содержит несколько команд, то они также должны разделяться между собой пробелом.

3.3.3. Управление с помощью SMS-команд полезно в тех случаях, когда наблюдаться проблемы с интернет соединением или отсутствует доступ к мобильному приложению.

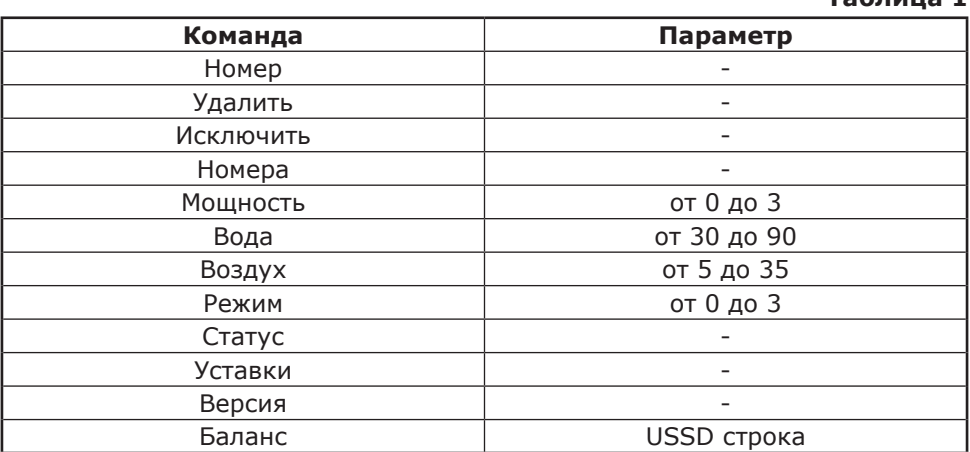

**Таблица 1**

## **3.4. Описание команд управления**

3.4.1. Команда *"Номер"* служит для добавления телефонных номеров (регистрации), с которых можно управлять котлом. В текущей версии поддерживается до 4-х телефонных номеров. Перед добавлением или удалением номеров необходимо зайти в пользовательское меню котла и разрешить эти операции (см.п.8.19.).

С мобильного телефона, который планируется для управления котлом, следует послать сообщение с командой "Номер".

В ответ, при удачном добавлении, от котла придет сообщение: "НОМЕР ДОБАВЛЕН". Если сообщение с командой "Номер" послать с телефона, номер которого уже есть в памяти, в ответ придет сообщение об успешном добавлении, однако номер еще раз добавлен не будет. В случае невозможности добавления номера придет сообщение: "ПАМЯТЬ ЗАПОЛНЕНА".

3.4.2. Команда *"Удалить"* служит для удаления телефонных номеров, с которых можно управлять котлом. Для удаления всех номеров из памяти модуля следует послать сообщение с командой "Удалить". В ответ от котел придет сообщение: "НОМЕРА УДАЛЕНЫ".

3.4.3. Команда *"Исключить"* служит для удаления только своего телефонного номера из памяти модуля. Для этого следует послать сообщение с командой "Исключить" с телефона номер, который требуется удалить. При этом номер будет удален независимо от разрешения на добавление и удаление номеров (см.п.3.4.1). В ответ от модуля придет сообщение "НОМЕР УДАЛЕН". После удаления этого номера, котел перестанет обрабатывать команды приходящие от него.

После окончания процедуры добавления или удаления номеров следует зайти в пользовательское меню котла и запретить эту операцию (см.п.8.19.).

3.4.4. Команда *"Номера"* служит для запроса всех записанных в памяти модуля номеров. В ответ на запрос придет список телефонных номеров. Запрос может быть отправлен не только с зарегистрированного номера, но и с любого номера, если в пользовательском меню котла разрешены операции добавления и удаления номеров (см.п.8.19).

3.4.5. Команда *"Мощность"* задает максимальное количество используемых котлом ступеней мощности.

**Внимание!** При установке параметра "0" нагрев будет отключен.

3.4.6. Команда *"Вода"* задает температуру теплоносителя, которую будет поддерживать котел.

3.4.7. Команда *"Воздух"* задает температуру воздуха, которая будет поддерживаться в помещении.

3.4.8. Команда *"Режим"* задает режим встроенного в котел термостата.

3.4.9. На команды "Мощность", "Вода", "Воздух" и "Режим" котел присылает подтверждение, содержащее команду, параметр и слово "ОК".

3.4.10. Команда *"Статус"* запрашивает текущие параметры котла. При отправке сообщения, содержащего такую команду, котел пришлет значение текущей температуры теплоносителя, воздуха в помещении, воздуха на улице, а также режим термостата.

Если сообщение с командой "Статус" отправить, когда котел находится в аварийном режиме, в ответ, вместо текущих параметров, придет сообщение с описанием неисправности.

3.4.11. Команда *"Уставки"* запрашивает уставки ступеней мощности, температуры теплоносителя и воздуха в помещении. В ответ на сообщение содержащее данную команду котел пришлет соответствующие значения.

3.4.12. Команда *"Версия"* запрашивает версию программного обеспечения модуля GSM/GPRS.

3.4.13. Команда *"Баланс"* позволяет запросить остаток денежных средств на счете SIM-карты, установленной в модуле GSM/GPRS. Параметром команды должна быть USSD строка запроса баланса оператора сотовой связи той SIMкарты, которая установлена в модуле.

Например для операторов Мегафон и МТС это строка \*100#, для Билайн  $*102#$ . Строка может содержать только цифры и символы  $*$  и  $#$  и, кроме того, должна начинаться символом \* и заканчиваться символом #.

Пример запроса баланса, если в модуле стоит SIM-карта Мегафона: "Баланс \*100#". В ответ придет сообщение содержащее ответ оператора сотовой связи, например "Ваш баланс 334р. 25коп.".

Кроме баланса, оператор сотовой связи может включать в строку ответа рекламу, что может приводить к невозможности получить USSD ответ от оператора. Некоторые операторы позволяют отключить рекламу в ответах на запрос баланса с помощью дополнительных команд.

3.5. При возникновении аварийной ситуации котел пришлет на все зарегистрированные номера сообщение с описанием неисправности.

• Примеры сообщений от котла:

"НЕИСПРАВНОСТЬ ПЕРЕГРЕВ КОТЛА.НАГРЕВ ОТКЛЮЧЕН!";

"НЕИСПРАВНОСТЬ НЕТ ТЕПЛОНОСИТЕЛЯ";

"НЕИСПРАВНОСТЬ ДАТЧИК ВОДЫ";

"НЕИСПРАВНОСТЬ ОТКЛЮЧЕНИЕ НАСОСА".

При снижении температуры теплоносителя в котле ниже установленной температуры оповещения, котел отправит на все зарегистрированные номера сообщение: "ВНИМАНИЕ НИЗКАЯ ТЕМП. ВОДЫ". Настройка температуры, при которой будет отсылаться сообщение, производится в меню пользователя котла (см.п.8.19 инструкции по эксплуатации).

3.6. При отключении электропитания котел пришлет на все зарегистрированные номера сообщение с текстом: "ОТКЛЮЧЕНО ЭЛЕКТРИЧЕСТВО", а при появлении электропитания с текстом: "ПОДКЛЮЧЕНО ЭЛЕКТРИЧЕСТВО". Для защиты от кратковременного пропадания электропитания предусмотрена защитная пауза 2 мин.

3.7. Команда «APN имя точки доступа» необходима для внесения настроек APN в модуль GSM/GPRS для доступа в интернет. Для этого необходимо отправить SMS сообщение с зарегистрированного в памяти GSM/GPRS номера телефона, например сообщение «APN Internet». Для получения более точных настроек точки доступа APN обратитесь к своему оператору связи.

#### **3.8. Управление и контроль котлом через SMS-команды с помощью мобильного приложения Zota Net**

3.8.1. Установить приложение Zota Net на мобильный телефон можно воспользовавшись сервисом Google Play для Android или AppStore для iOS. Ссылку для установки приложения можно получить, набрав в строке поиска «zota net» и выбрав необходимое приложение.

Скачать программу можно также по ссылке, которая размещена на сайте www.zota.ru в разделе «Программное обеспечение» в подразделе «ПО для мобильных устройств» соответствующего котла, а так же можно считать QRкод при помощи камеры смартфона, расположенный на обложке данного паспорта и перейти по полученной ссылке.

3.8.1.1 Для управления работо через SMS-команды с помощью моб приложения Zota Net необходимо<br>тип управления «Для GSM тип управления «Для<br>либо выбрав тип по. подключени при добавлении котла, в данно управление котлом будет осуществ по средствам SMS-команд.

Формирование SMS-команд в типе управления происходит с г мобильного приложения.

Для использования этого типа управления, в пульте управления котлом необходимо разрешить операции с номерами GSM (см. п.п.8.19 паспорта котла).

3.8.2. В главном меню управления котлом, в режиме подключения GSM доступны следующие разделы:

• «GSM-модуль»;

• «Запрос информации»;

• «Управление».

3.8.3. В разделе «GSM-модуль» в строке номер телефона необходимо указать номер телефона SIM-карты которая установлена в GSM-модуле в котле, номер вводиться в федеральном формате (89---------). Строка USSD код служит для запроса остатка денежных средств на SIM-карте, установленной в модуле, в текстовом поле набрать USSD код запроса оператора установленной в котле SIM - карты. Стандартные коды основных операторов:

 $*100#$  для МТС, Мегафон;

 $*102#$  для Билайн;

 $*105#$  для Tele2.

• И нажать «Узнать баланс» после чего Вас перенаправит в приложение для отправки сообщений. Например, для

запроса баланса оператора МТС будет сформировано сообщение: «Узнать баланс \*100#», данное сообщение готово к отправке и его нужно только отправить.

• Для добавления номера своего телефона в память GSM - модуля следует нажать «Добавить номер».

• Команда «Узнать номера» служит для запроса всех записанных в памяти модуля телефонных номеров.

• Для удаления своего номера из память GSM - модуля следует нажать «Удалить свой номер».

• Для удаления всех номеров из памяти GSM - модуля следует нажать «Удалить все номера».

**Внимание!** Для успешного выполнения операций с номерами в пункте меню котла «Прочее» необходимо установить галочку в строке «Операции с номерами GSM» (см. паспорт котла).

• Команда «Запросить версию» запрашивает версию программного обеспечения GSM - модуля.

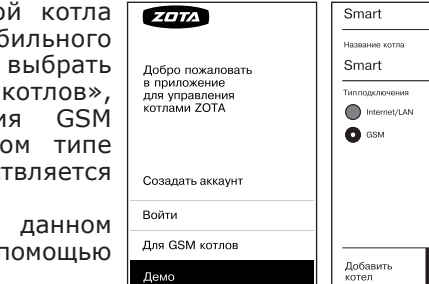

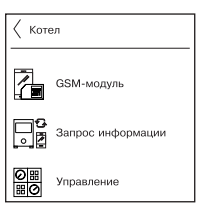

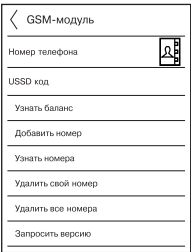

3.8.4. Запрос информации - служит для запроса текущего состояния котла. При нажатии, на экране появится список запросов. Выберите уставки которые необходимо запросить и нажмите  $(\checkmark)$ .

• При запросе статуса котел пришлет текущий режим работы.

• В ответ на запрос уставок будут присланы значение уставок мощности, температуры теплоносителя в контуре отопления и воздуха в помещении.

3.8.5. Управление - при нажатии откроется экран изменения параметров котла. При нажатии на соответствующем параметре появится окно его настройки.

• Мощность: Устанавливается мощность работы котла, %. Диапазон изменения указан в Таблице 1 прил.3.

• Вода: Устанавливается температура теплоносителя в контуре отопления, °С. Диапазон изменения в Таблице 1 прил.3.

• Воздух: Устанавливается температура воздуха в помещении, °С. Диапазон изменения в Таблице 1 прил.3.

• Режим: Устанавливается режим работы котла (см. таблица 1 прил.3).

Установив нужные значения, следует нажать  $(\checkmark)$ , после чего будет сформировано SMS-сообщение для отправки с заданными параметрами.

## **3.9. Описание управление котлом через приложение Zota Net**

3.9.1. Управление котлом производится через приложение Zota Net для платформ Android или iOS, а также при помощи сайта control.zota.ru.

3.9.1.1. Управление котлом с помощью приложения Zota Net обеспечивает более широкий выбор опций по настройке и контролю за работой котла. А так же контроль работы котла в режиме реального времени.<br>3.9.2.

3.9.2. После установки и запуска приложения необходимо создать учётную запись. Создать учётную запись можно как в приложении, так и на сайте control.zota. ru. Далее необходимо ввести придуманный 6-ти значный код для упрощенного входа в приложение.

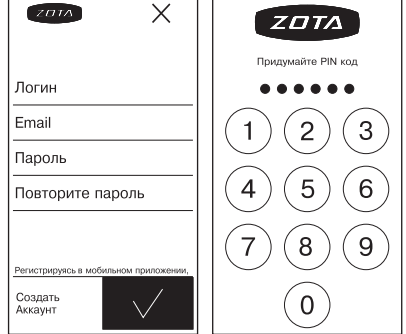

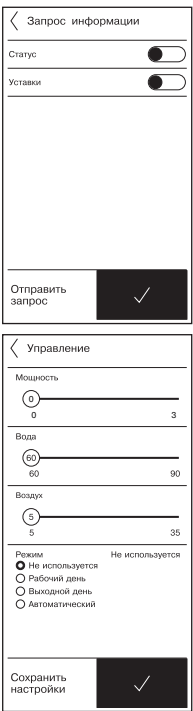

3.9.3. После входа в приложение необхолимо добавить котёл нажмите на знак «+» в нижней части экрана, в списке выберите вашу модель котла, в появившемся окне в разделе «Тип подключения» выберите «Internet/LAN», придумайте имя котла и введите серийный номер в соответствующие поля. Серийный номер можно посмотреть в меню информация или в паспорте на котёл в разделе «Свидетельство о приёмке и продаже». Затем введите сетевой пароль,

который задаётся в соответствующем меню котла. После заполнения всех полей нажмите на знак «+» в нижней части экрана.

3.9.4. После удачного добавления котла в появившемся меню выберите добавленный котёл.

3.9.5. В меню выбранного котла в разделе «Информация» доступны следующие параметры:

• «Режим работы котла» в данном меню можно узнать установленную мощность, текущую мощность и режим работы, а так же настроить температуру помещения, температуру подачи и мощность котла.

• «Температура воды основного контура» в данном меню можно узнать температуру воды и установленную температуру воды, а так же настроить температуру помещения, температуру подачи и мощность котла.

• «Температура воды дополнительного контура» в данном меню можно узнать температуру воды 2 и установленную температуру воды.

• «Температура воздуха основного контура» в данном меню можно узнать температуру воздуха и установленную температуру воздуха, а так же настроить температуру помещения, температуру подачи и мощность котла.

• «Температура воздуха дополнительного контура» в данном меню можно узнать температуру воздуха 2 и установленную температуру воздуха 2, а так же настроить температуру помещения, температуру подачи и мощность котла.

• «Температура на улице» в данном меню можно узнать температуру на улице.

• «GSM-модуль» в данном меню можно узнать статус GSM модуля.

3.9.6. В меню «Насосы» выбранного котла доступны следующие настройки:

• «Насос 1» в данном меню можно узнать режим работы насоса его состояние и температуру воды основного контура и настроить режимы работы насоса.

• «Насос 2» в данном меню можно узнать режим работы насоса его состояние и настроить режимы работы насоса.

3.9.7. В меню «Клапаны» можно узнать температуру воды дополнительного контура, а так же настроить режим работы клапана.

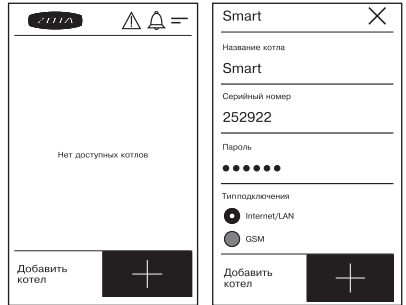

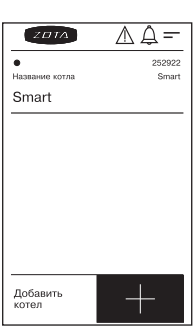

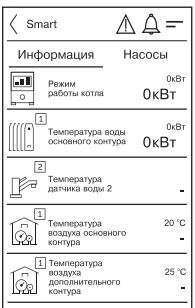

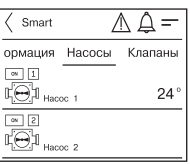

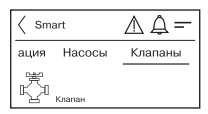

3.9.8. В разделе «Проблемы» который обозначен символом (  $\wedge$ ) отображаются критические уведомления.

3.9.9. В разделе «Уведомления» который обозначен символом  $(\hat{\triangle})$  отображаются некритические уведомления.

3.9.10. В дополнительном меню, в которое можно зайти нажав на символ ( $\equiv$ ). В данном меню доступны следующие настройки:

• «Основные настройки» в данном меню можно настроить такие параметры как: температура помещения, температура подачи и мощность.

• «Настройки устройств» в данном меню можно настроить такие параметры как: тип подключения, режим работы котла, клапан, насосы, погодное регулирование и термостат.

• «Прочие настройки» в данном меню можно разрешить операции с номерами GSM - модуля, задать температуру оповещения GSM - модуля, включить датчик уровня воды, включить задержку включения и выбрать режим регулирования.

И кнопка «Выход» которая предназначена для выхода из учётной записи.

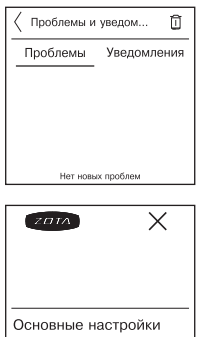

Настройки устройств Прочие настройки Выход

# **Учет технического обслуживания котла**

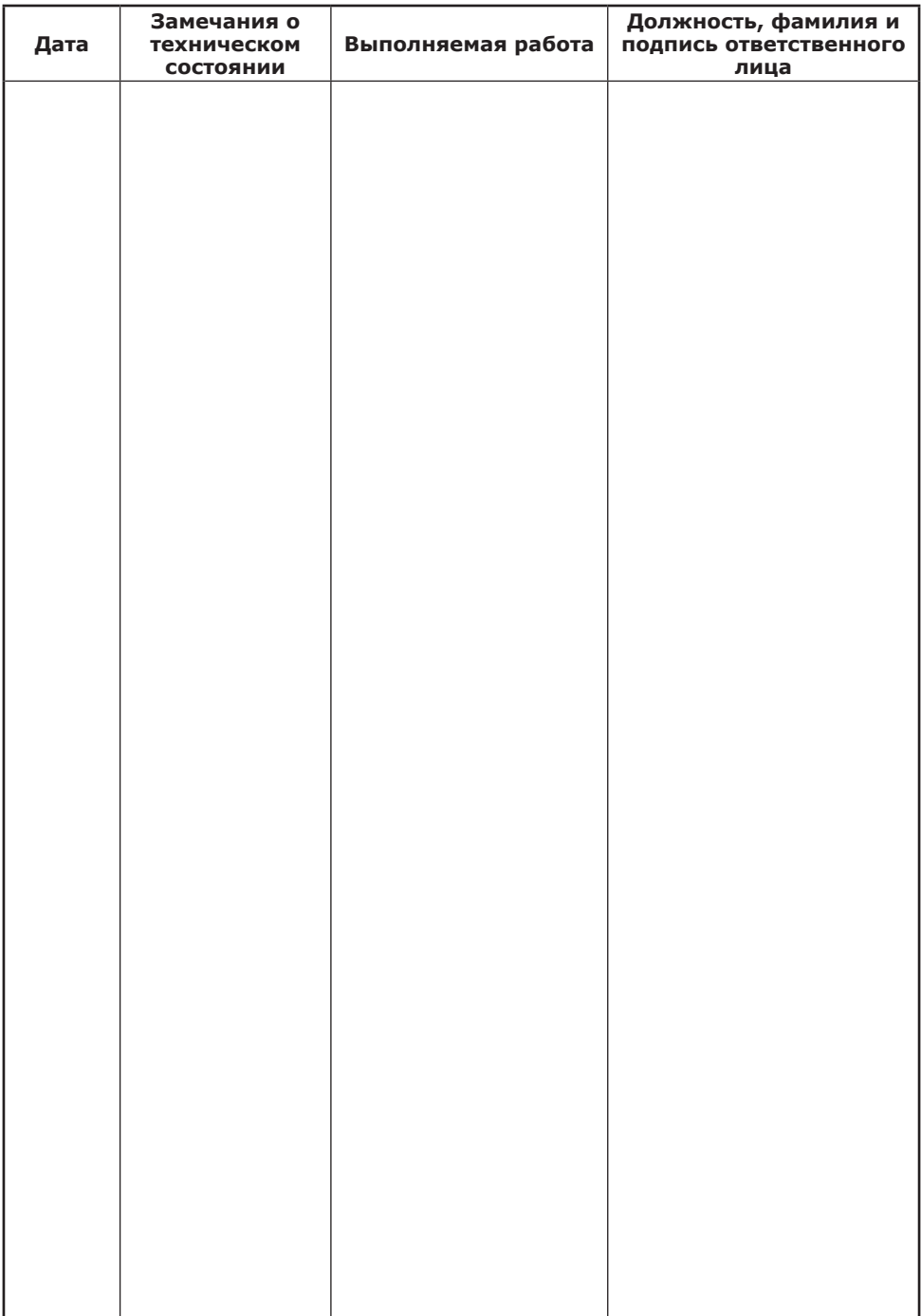

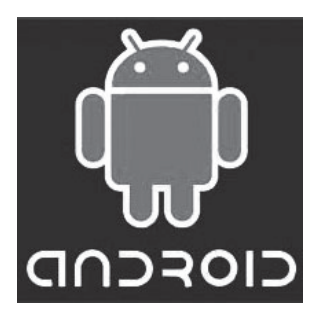

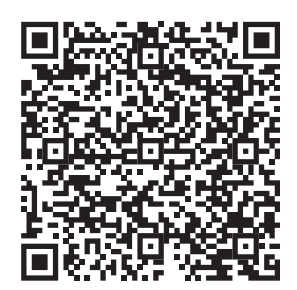

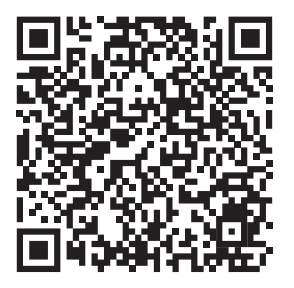

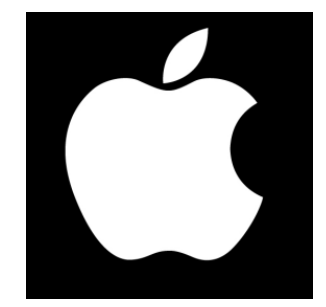

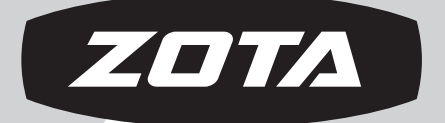

# ЗАВОД ОТОПИТЕЛЬНОЙ ТЕХНИКИ И АВТОМАТИКИ

660061, г. Красноярск, ул. Калинина, 53А, а/я 26313 тел./факс (391) 247-77-77, 247-78-88, 247-79-99 e-mail:info@zota.ru, www.zota.ru